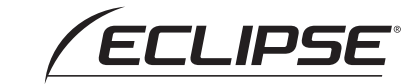

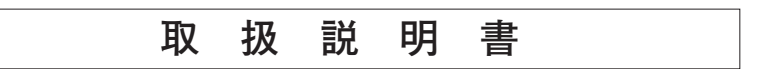

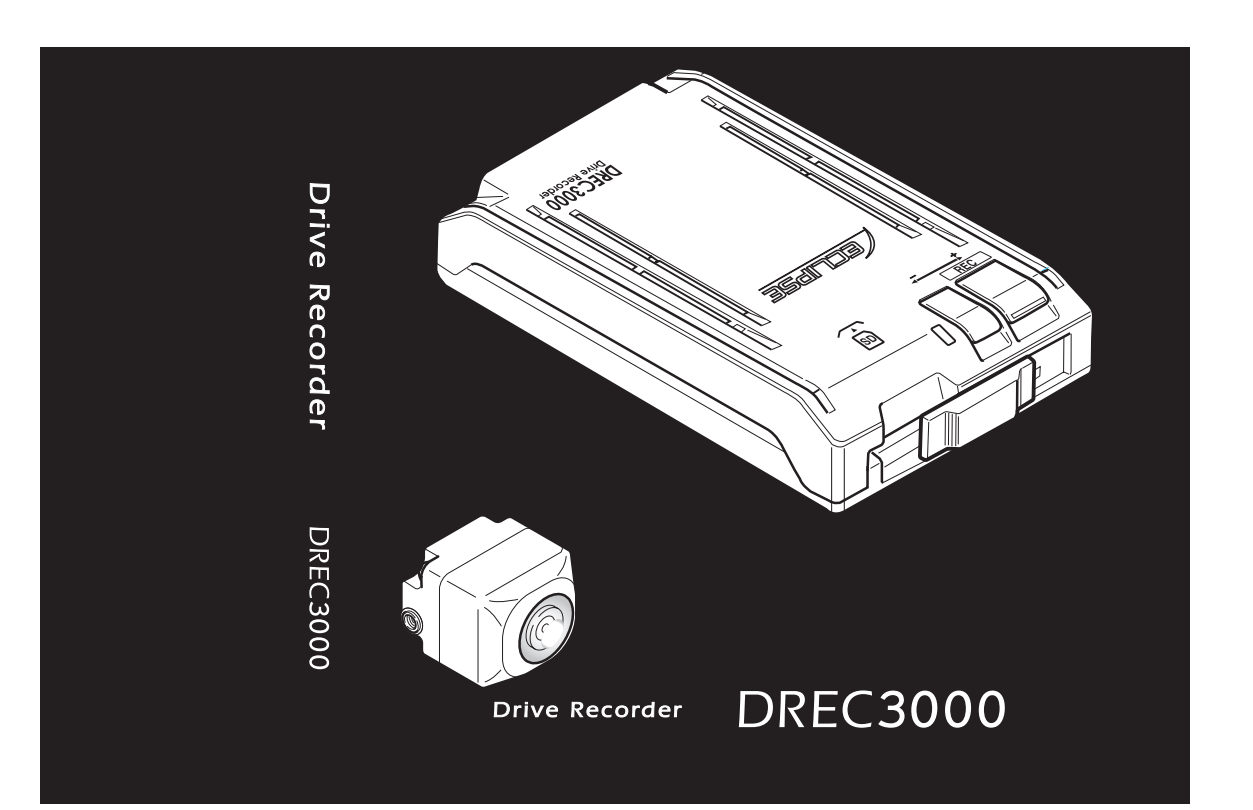

#### 富士通テン株式会社

〒652-8510 神戸市兵庫区御所通1丁目2番28号 電話 神戸 (078) 671-5081

お買い上げいただき、ありがとうございます。 本機を正しくお使いいただくために、この「取扱説明書」をよくお読みください。 また、お読みになった後も、必要なときにすぐご覧になれるよう大切に保管してください。

WWW.fujitsu-ten.co.jp

**取扱説明書**

取扱説明書

**FUJITSU TEN** 

# 安全に正しくお使いいただくために

この取扱説明書および製品では、製品を安全に正しくお使いいただき、お客様 や他の人々への危害や財産への損害を未然に防止するために、以下の表示をし ています。表示と内容をよく理解してから本文をお読みください。

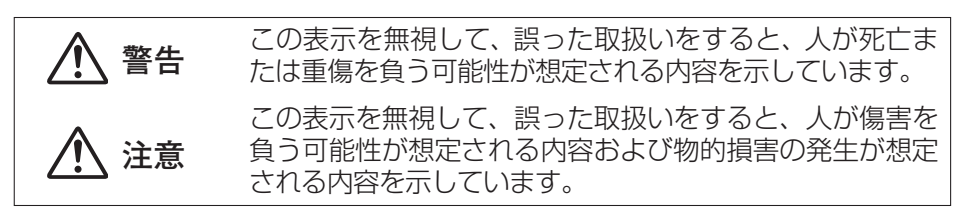

● Windows 2000、Windows XP、Windows Vista は米国 Microsoft Corporation の米国およびその他の国における登録商標です。 その他、本文中に掲載されている会社名、商品名は各社の商標または登録 商標です。

## **警告**

- ●本機は DC12V/24V ⊖ アース車専用です。12V/24V 車以外では使用し 。ないでください
- ●本機を、前方の視界を妨げる場所や、ステアリング、シフトレバー、ブレー キペダルなどの運転操作を妨げる場所など運転に支障をきたす場所、同乗者 。に危険を及ぼす場所などには絶対に取り付けしないでください 。交通事故や怪我の原因となります
- ●車体に穴をあけて取り付ける場合は、パイプ類、タンク、電気配線などの位 置を確認の上、これらと干渉や接触することがないよう注意して行ってくだ 。さい

。火災の原因となります 

●車体のボルトやナットを使用して機器の取り付けやアースを取る場合は、ス テアリング、ブレーキ系統やタンクなどの保安部品のボルト、ナットは絶対 に使用しないでください。

これらを使用しますと、制動不能や発火、事故の原因となります。

- ●取り付け作業前には、必ずバッテリのマイナス⊖端子をはずしてください。 プラス⊕とマイナス⊝経路のショートによる感雷や怪我の原因となります。
- ●コード類は、運転操作の妨げとならないよう、テープ等でまとめてください。 ステアリングやシフトレバー、ブレーキペダルなどに巻き付くと事故の原因 。となります

●本機を分解したり、改造しないでください。 事故、火災、感雷の原因となります。

●電源コードの被覆を切って、他の機器の電源を取ることは絶対にしないでく 。ださい

電源コードの電流容量がオーバーし、火災、感電の原因となります。

- ●音が出ないなどの故障状態で使用しないでください。 事故・火災・感電の原因となります。
- ●ヒューズを交換するときは、必ず規定容量 (アンペア数) のヒューズを使用して 。ください

規定容量を超えるヒューズを使用すると、火災の原因となります。

●万一、異物が入った、水がかかった、煙が出る、変な匂いがするなどの異常 が起きた場合は、直ちに使用を中止し、必ずお買い上げの販売店に相談して 。ください

そのまま使用すると事故、火災、感雷の原因となります。

# **警告**

●エアバッグの動作を妨げる場所には、絶対に本機の取り付けと配線をしない 。でください

エアバッグ動作を妨げる場所に取付・配線すると交通事故の際、エアバッグ システムが正常に動作しないため、怪我の原因となります。

●視界や運転の妨げになる場所へは取り付けないでください。 。交通事故の原因となります 

●ドリル等で穴あけ作業をする場合は、ゴーグル等の目を保護するものを使用して 。ください

破片などが目に入ったりして怪我や失明の原因となります。

●接続したコードや使用しないコードの先端など、被覆がない部分は絶縁性 。テープ等で絶縁してください

ショートにより火災、感雷の原因となります。

- ●カメラは、運転者の視界の妨げにならないよう、フロントガラス上部ルーム ミラーの裏側のガラスの範囲に設置してください。 自動車検査法人審査事務規定 第5章 5-47 により設置場所が限定されてい ます。
- ●スピーカーは指定の場所に取り付けてください。

フロントガラス上に取り付けた場合、車検に適合しません。

●運転者は走行中に SD メモリーカードの抜き差しやスイッチ操作をしないで 。ください

前方不注意となり事故の原因となりますので、必ず安全な場所に車を停車さ 。せてから行ってください

- ●本機が衝撃を検知するかを確かめるため故意に危険な運転をすることなどは、 絶対にしないでください。
- ●付属のシガーライタープラグがシガーライターソケットの形状に合わない場 合は、使用しないでください。

火災、感電の原因となります。

●機器内部に水や異物を入れないでください。 発煙、発火、感電の原因となります。

●雷が鳴り出したら、本機、カメラ、スピーカー、シガーライタープラグに触れな 。いでください

落雷により、感電の危険性があります。

- ●本機を使用するために、禁止された場所に駐停車しないでください。
- ●カード挿入口に異物を入れないでください。

。火災や感電の原因となります 

# **注意**

●本機の取付・配線では、専門技術と経験が必要です。安全のため必ずお買い 。上げの販売店に依頼してください

誤った配線をした場合、車に重大な支障をきたす場合があります。

- ●必ず付属の部品を指定通り使用してください。 指定以外の部品を使用すると、機器内部の部品を損傷したり、しっかりと固 。定できずに外れたりして危険です
- ●本説明書で指定された通りに接続してください。 正規の接続を行わないと、火災や事故の原因となることがあります。
- ●コードが金属部に触れないように配線してください。 金属部に接触しコードが破損して火災、感電の原因となることがあります。
- ●コード類の配線は、高温部を避けて行ってください。 コード類が車体の高温部に接触すると被膜が溶けてショートし、火災、感電 の原因となることがあります。
- ●本機の取り付け場所変更時は安全のため必ずお買い上げの販売店へ依頼して 。ください

取り外し、取り付けには専門技術が必要です。

- ●本機を車載用として以外は使用しないでください。 感雷や怪我の原因となることがあります。
- ●本機は、危険運転の際の状況を記録することが目的です。イタズラその他の 目的では、使用しないでください。
- ●本機を取り付ける際に外した、車両のボルト、ナット、ネジ等は、紛失しな いように注意し、戻し忘れ、締め忘れがないようにしてください。
- ●しっかりと固定できないところや振動の多いところなどへの取り付けは避け 。てください

衝撃を正しく検知できず、誤って作動したり、衝撃があっても作動しないこ 。とがあります

●本機に、強い力やショックを与える、落とす、上に重いものをのせることは 。しないでください

火災、故障の恐れがあります。

●取付後に、オフセット設定(P.30)を必ず実施してください。 衝撃を正しく検知できず、誤って作動したり、衝撃があっても作動しないこ とがあります。(詳細は P.30 の動作確認手順を参照してください).

# **注意**

- ●シガーライタープラグを抜くときは、プラグ部を持って抜いてください。 コードが破損し、火災、感電の原因となることがあります。
- ●濡れた手でシガーライタープラグの抜き差しをしないでください。 感雷の原因となることがあります。
- ●雨が吹きこおところなど水のかかるところや、湿気、埃、油煙の多いところ へ取り付けないでください。

本機に水や結露(エアコンホース周囲など)、埃、油煙が混入しますと、発 煙や発火、故障の原因となることがあります。

●ダッシュボードトなど直射日光が当たり続けるところへ取り付けないでくだ 。さい

本機が高温となり、発煙や発火、故障の原因となることがあります。

●両面テープで取り付ける場合は、取り付け場所の汚れやワックスをきれいに 。拭き取ってください

きれいに拭き取らないと、走行時の振動で機器が外れて運転の妨げとなり交 通事故やけがの原因となることがあります。

●車体のねじ部分、シートレール等の可動部にコード類をはさみ込まないよう 。に配線してください

断線やショートにより、事故や感電、火災の原因となることがあります。

- ●カード挿入口に手や指を入れないでください。 。けがの原因となることがあります
- ●直射日光が当たった場合などは、金属部分が高温になり、火傷をする可能性 。があります

●カメラやブラケットなどは、定期的に点検してください。取り付けネジの緩 みや貼り付けした部分がはがれていないことを確認してください。取り付け ネジの緩みがある場合は、増し締めをしてください。 本機やカメラが外れて視界や運転の妨げとなり、事故の原因となることがあ ります。

●フロントガラスのお手入れの際は、カメラの固定具およびカメラのコード、 スピーカーのコードを強く引っ張らないでください。 カメラの固定具がはずれる恐れがあります。 (はずれた場合は、お買い上げの販売店へご相談ください。)

#### **本機について 〔必ずお読みください〕**

- ●本機は衝撃を検知して映像を記録する装置ですが、すべての状況において 映像を記録することを保証したものではありません。以下の場合などは、衝 撃が検知できず映像が記録できないことがあります。
	- (1) 低速で衝突、または、相手車両との相対速度が小さい状態で衝突した場合 (2) 自車両、相手車両の衝撃緩和箇所に衝突した場合
		- ※102バンパー、ドア、タイヤボックス等で衝撃が緩和されるので、 見た目より衝撃が発生しないことがあります。 エアバッグが開かないような低衝撃の事故は検知できない場合があり ます。
	- 3 自車両に対して相手車両が軽い、または、相手が人や自転車等の場合
	- (4) 相手車両の側面をこするように衝突した場合
		- ※ 34 相手車両が軽かったり (自動車対人、自動車対自転車等)、相手 車両が回転すると、衝突時の衝撃が受け流され、自車両への反発の衝 撃が小さくなります。
	- 5 雪道や凍結路で急ブレーキをかけた場合
		- ※雪道や凍結路では、タイヤと路面との摩擦が少なく、小さい衝撃で もスリップしますので、Gヤンサでの検知が困難になります。また、 ABS が作動していても、タイヤがロックしないように制御するだけ なので、発生する衝撃は小さいままです。
	- (6) 衝撃が弱く、本機が検知するように設定されたセンサ感度に満たない場合
	- ⑦ 本機の本体が固定されていなかったり、取付後のオフセット設定が行われ ていないなど、本機の取付状態に問題がある場合
	- (8) 大きな事故や水没などで本機が損傷を受けた場合
	- (9) 大きな事故の場合などでバッテリと本機間の電源コードが断線した場 合、または、バッテリが損傷を受けた場合
- ●衝撃を感じても映像が記録されなかった場合や記録された映像データが破 損していた場合による損害、本機の故障や本機を使用することによって生じ 。た損害については弊社は一切責任を負いません
- ●本機は、事故の検証に役立つことも目的の一つとした製品ですが、完全な 証拠としての効力を保証するものではありません。
- ●本機で記録した映像は、その使用目的や使用方法によっては、被写体のプラ イバシーなどの権利を侵害する場合がありますのでご注意ください。また、 本機をイタズラなどの目的では使用しないでください。これらの場合につい 。ては弊社は一切責任を負いません
- ●LED式信号機は目に見えない速さで点滅しているため、本機で撮影する と、点滅して撮影される場合があります。信号が映っていない場合は前後の 映像や周辺の車両の状況から判断願います。LED式信号機が映らない件に 。ついては弊社は一切責任を負いません
- ●長期間にわたり電源が供給されない状態が続くと、日時がずれる場合があ ります。日時が大幅にずれている場合や日時異常になった場合は、P.45 ま たは P.66 の手順に従い日時を修正してください。
- ●本機で記録した映像を見るために、下記のスペックを満足するパソコンが 必要です。また、カードリーダーは含まれていませんので、ご使用のパソコ ンに接続可能なカードリーダーを別途ご購入願います。

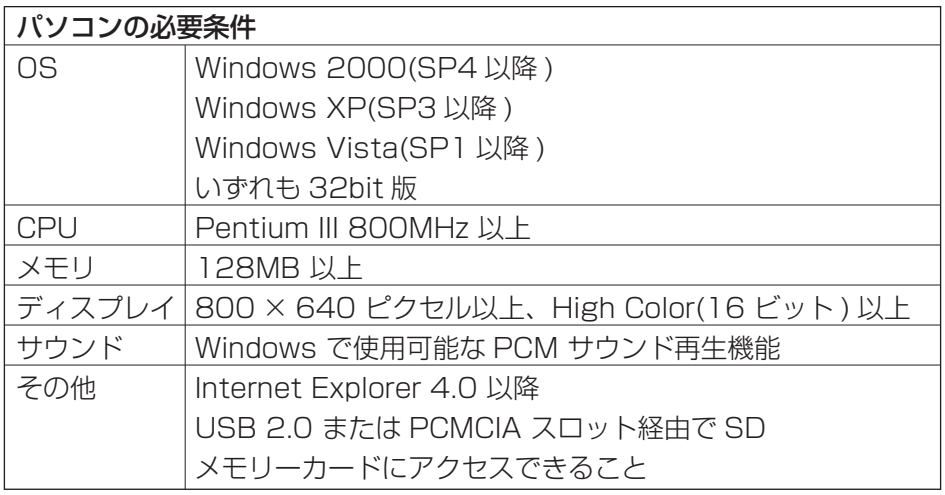

※ 1 上記の OS より古いバージョンの OS 上で、起動させた場合のアプリの動作は保障されませ ん。

# 次 目

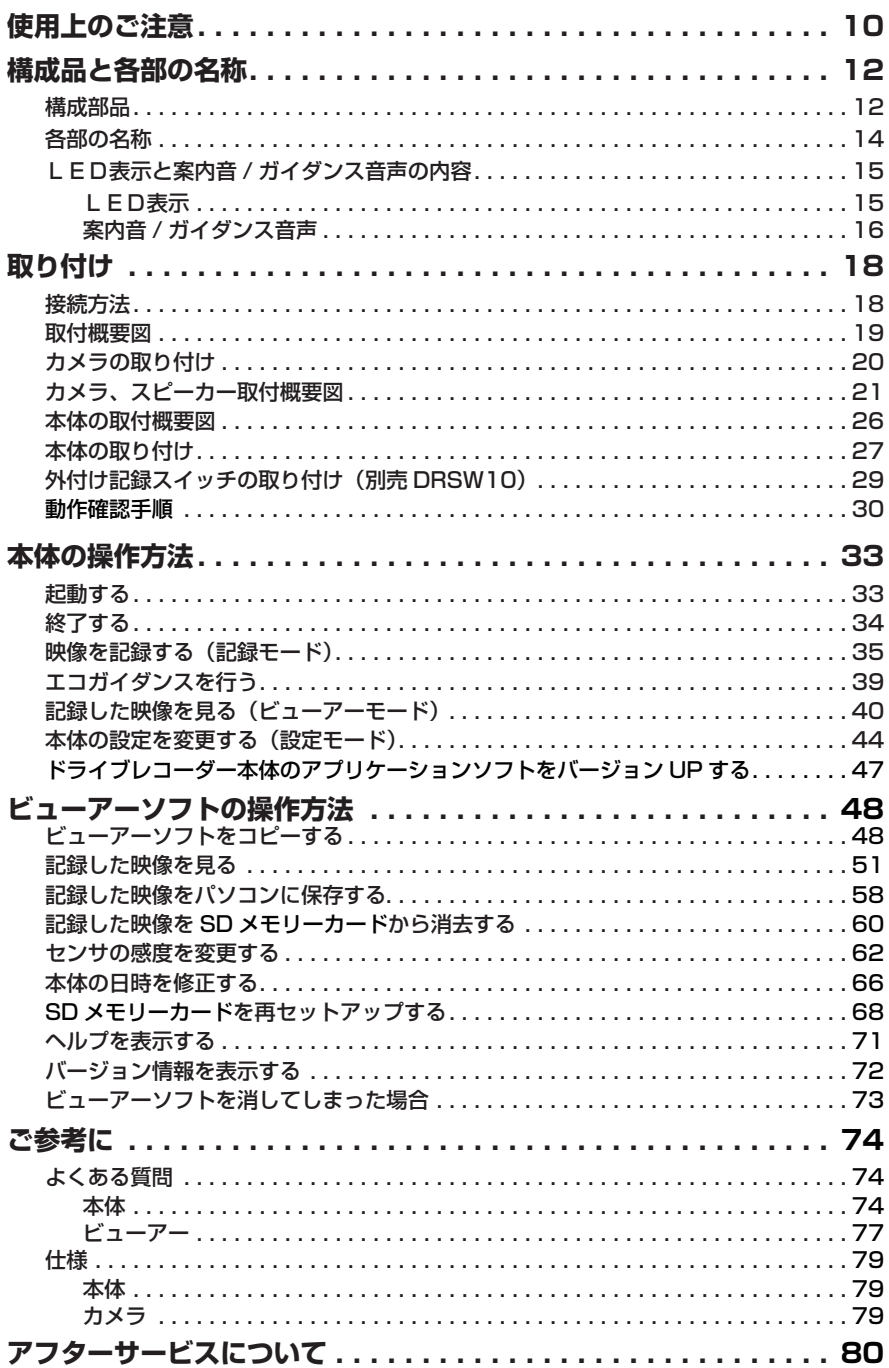

# **使用上のご注意**

- ●取り付け後、取扱説明書の動作確認手順に従い、正しく動作していることを 確認してください。
- ●極端な高温や低温でのご使用は、誤作動や故障の原因となります。とくに夏 期は車内が高温になることがありますので、窓を開けるなどして温度を下げ 。てからご使用ください
- ●本機には、必ず添付の SD メモリーカードを使用してください。 SD メモリーカードを挿入口から挿入してお使いください。 SD メモリーカードを挿入しない場合、本機は動作しません。
- SD メモリーカードを本機に挿入する場合、向きに注意して挿入してくださ い。SD メモリーカードを挿入したあとは、カード扉をカチッと音がするま 。で左にスライドさせてください
- SD メモリーカードの抜き挿しは、本機の電源が切れていること(全てのL EDが消灯)を確認して行ってください。本機が動作中に SD メモリーカー ドの抜き挿しを行うと、SD メモリーカードが破損する恐れがあります。
- SD メモリーカードへのデータ書込み中(赤LEDが点灯中)は、絶対に SD メモリーカードを抜かないでください。SD メモリーカードが破損する だけでなく、本機が故障する恐れがあります。
- SD メモリーカードを抜く場合、本機の雷源が切れていること(全てのL E Dが消灯)を確認し、カード扉を右にスライドし、SD メモリーカードの中 央付近を軽く押し込み手を離してください。SD メモリーカードが少し飛び 出しますので SD メモリーカードを取り出してください。
- SD メモリーカードには、ドライブレコーダーで記録されるデータ以外を保 存しないでください。正しく画像が記録されないことがあります。
- ●LED式信号機は、目に見えない速さで点滅しているため、本機で撮影する と、点滅して記録される場合があります。LED式信号機が映らない件につ 。いては弊社は一切責任を負いません
- ●カメラレンズの特性により、画面に映る人や障害物は、実際の位置や距離と 異なって見えることがあります。
- ●カメラ部を強くたたいたり、物をぶつけるなどの強い衝撃を与えないでくだ さい。カメラやスピーカーの故障や破損の原因になります。
- ●カメラ部への直火やドライヤー、熱湯での急激な温度変化を与えると、故障 や破損の原因になります。
- ●カメラ本体及びレンズ部分、ブラケット、カメラコードをアルコール、ベン ジン、シンナー、ガソリン等揮発生の薬品類で拭かないでください。変形や 変質、破損の原因になります。
- ●磨き砂等が配合された洗剤で拭かないでください。キズの原因になります。
- ●カメラレンズ部分が汚れている場合は、水を含ませた柔らかい布などで軽く 拭いてください。乾いた布で強くこするとキズの原因になります。
- ●カメラコードにキズをつけないでください。キズ部分からカメラ内部に湿気 や水が吸い込まれ故障や火災、感電の原因になります。
- ●フロントガラスに水滴がついているとき、汚れているときなどは、撮影した 映像が見づらくなる場合があります。
- ●太陽光やヘッドライトなど高輝度の被写体がカメラに映ると、映像素子特有 のブルーミング現象<sup>(※)</sup>が発生することがありますが、カメラの異常ではあ 。りません

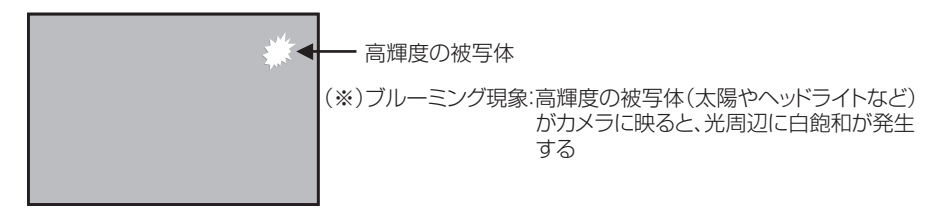

- ●本機の日時を定期的に確認してください。日時がずれている場合は、P.45 または P.66 の手順で日時を修正してください。
- ●本機は、別売のシガーライターソケットを使用することで簡易に電源を取れ るようになっておりますが、車両によってはバッテリから電源供給されてお り、バッテリーあがりになる場合がありますのでギボシ端子を使用し車両の アクセサリ電源線から電源を取得することをお勧めいたします。
- ●シガーライターソケットから電源をとる場合、エンジンキーオフでシガーライ ター電源がオフになることを確認してください。エンジンキーオフでシガーラ イター電源がオフにならない車両は、シガーライタープラグの抜き忘れで、バ ッテリ上がりの恐れがあるため、シガーライター電源は使用しないでください。
- ●シガーライタープラグは、奥までしっかりと差し込んでください。シガーラ イターソケットの口径に合わせて、シガープラグのスライドスイッチを、N 。側またはW側に切替えて使用してください 差し込んだ後、がたつきがあったり、簡単に抜けてしまう場合は、使用しな いでください。火災、感電の原因となります。

# **構成品と各部の名称**

# 構成部品

本体関係

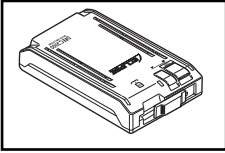

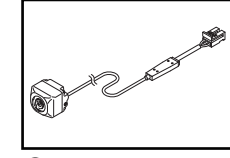

本体<br>× 1

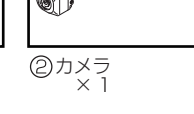

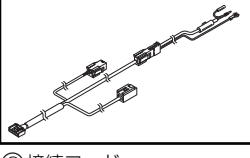

③接続コ  $-\frac{1}{x}$ 

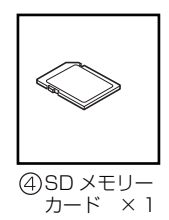

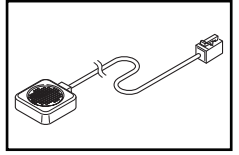

スピーカ<br>× 1

取り付け、配線関係

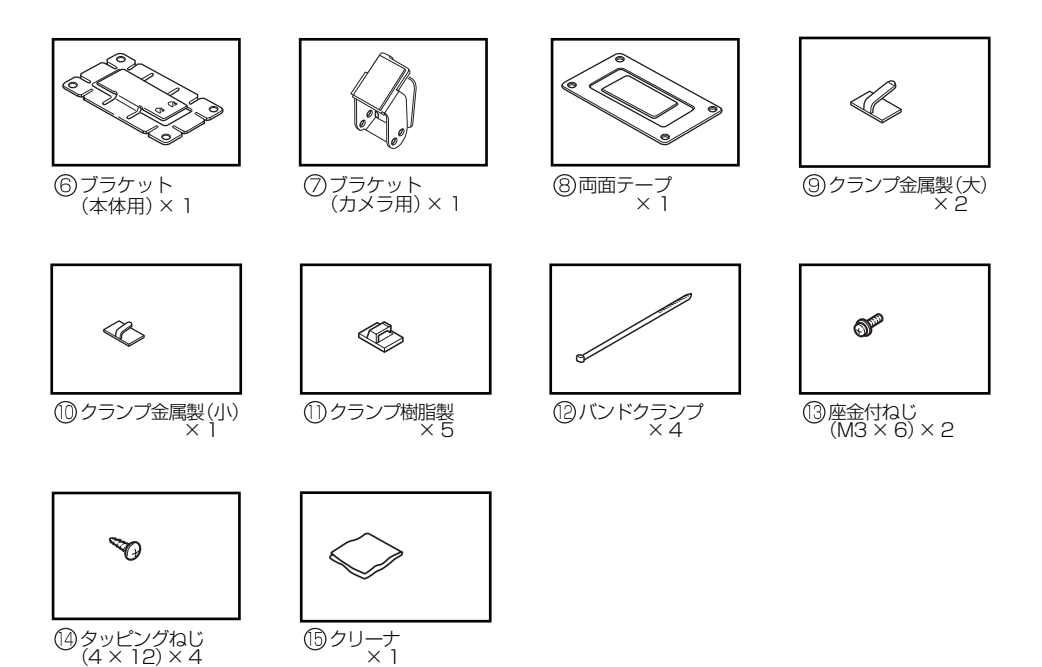

#### 調整冶具関係 (包装箱に印刷)

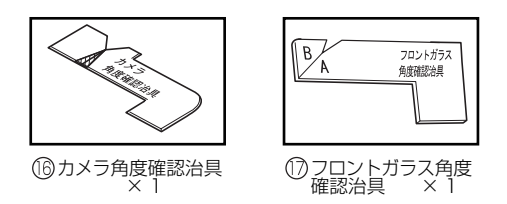

。包装箱から切り取って使用してください・

#### 用意していただくもの

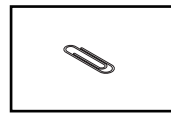

クリップ (市販品)  $\times$  1

・クリップは、製品に付属しておりません。カメラ角度調整に必要ですので、市販のものを別途、購入してください。

### 各部の名称

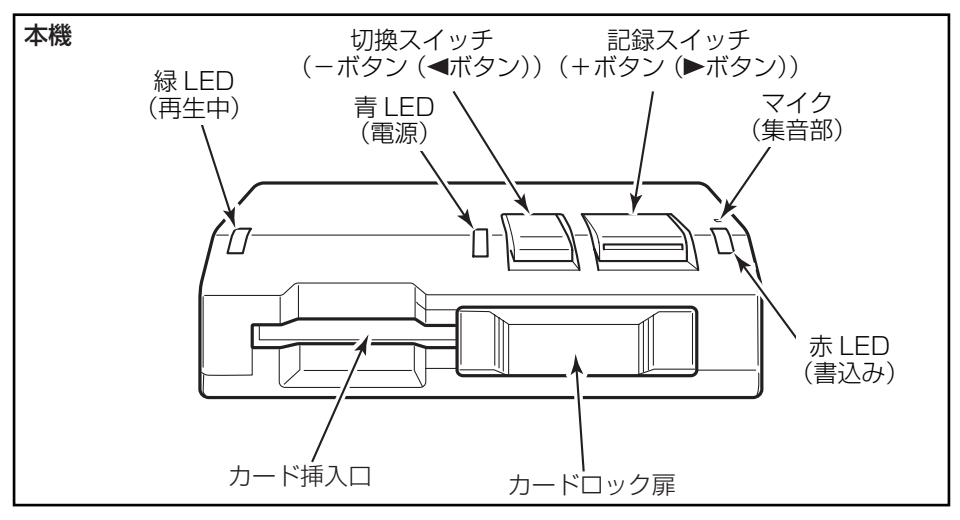

※本書のスライド方向(右、左)は、上記の図に対して説明しています。

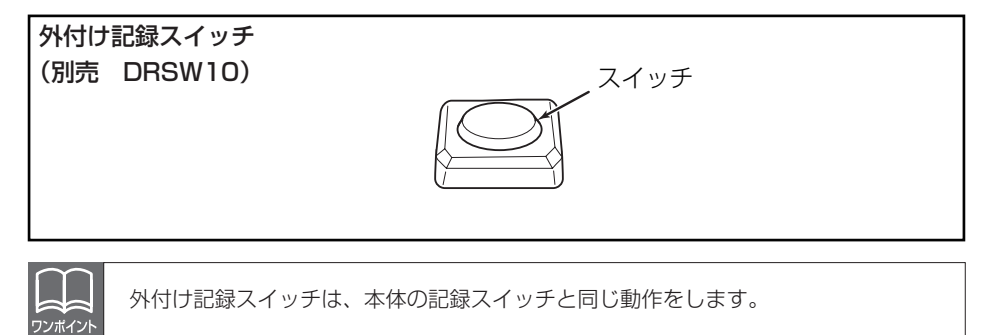

# LED表示と案内音 / ガイダンス音声の内容

#### LED表示

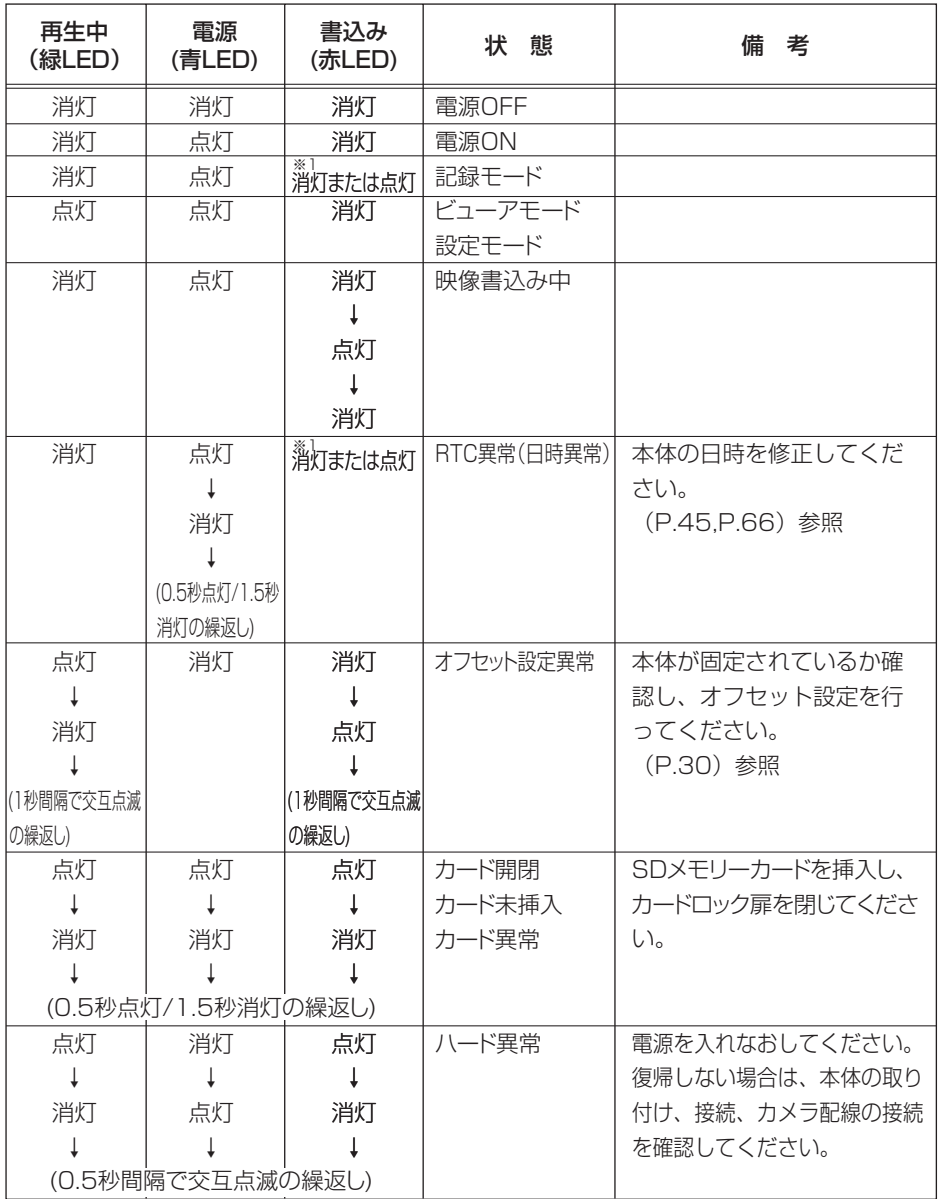

※1 映像や画像の書込み状態により異なる場合があります

### (案内音 / ガイダンス音声

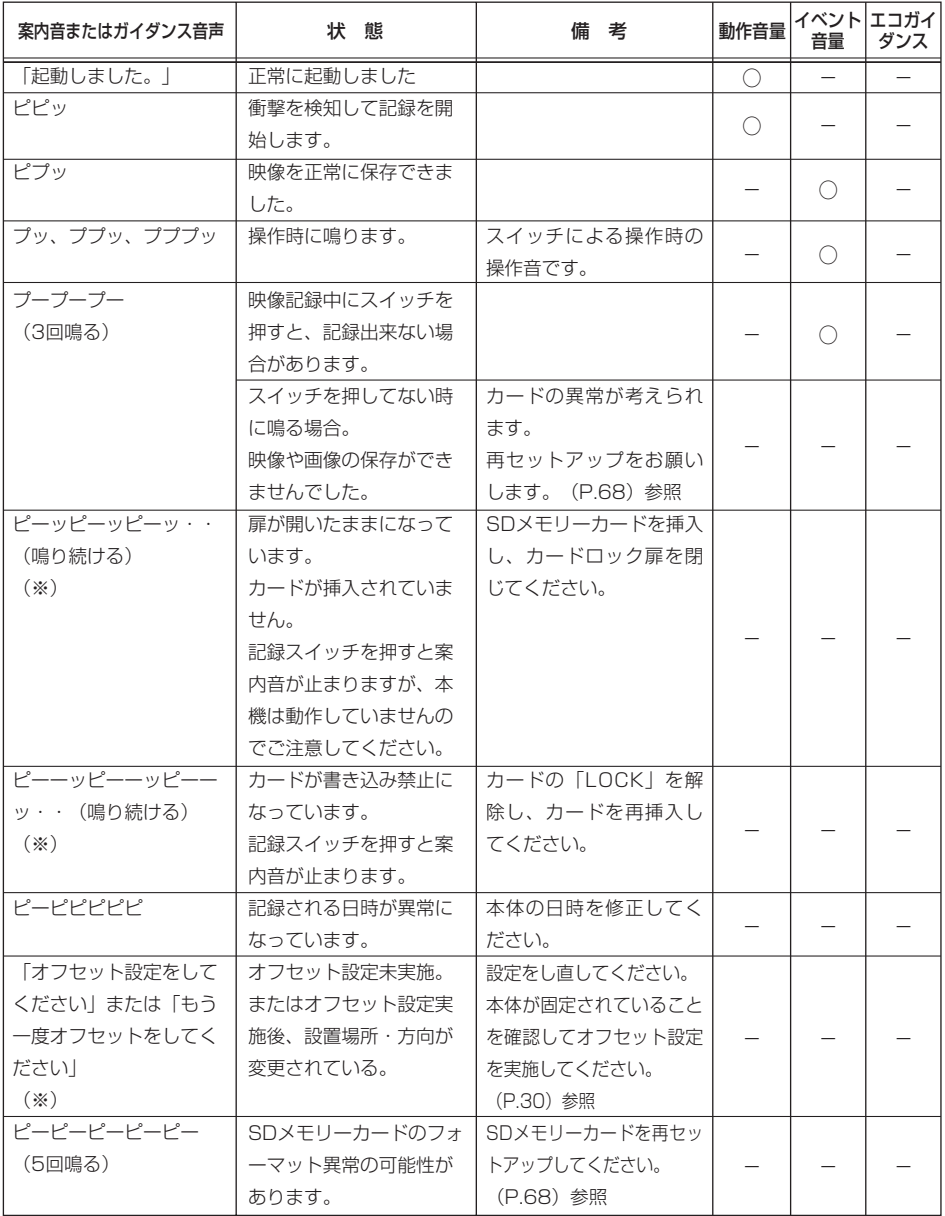

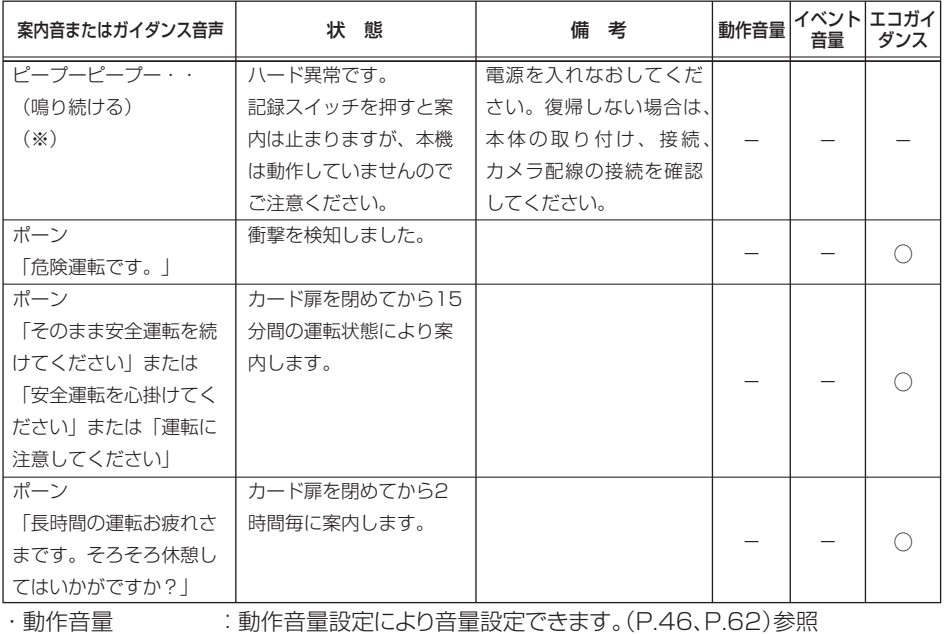

・イベント音量 : イベント音量設定により音量設定できます。(P.46、P.62)参照

·エコガイダンス音量:エコガイダンス音量設定により音量設定できます。(P.46、P.62)参照 。上記以外の案内音量の変更はできません

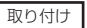

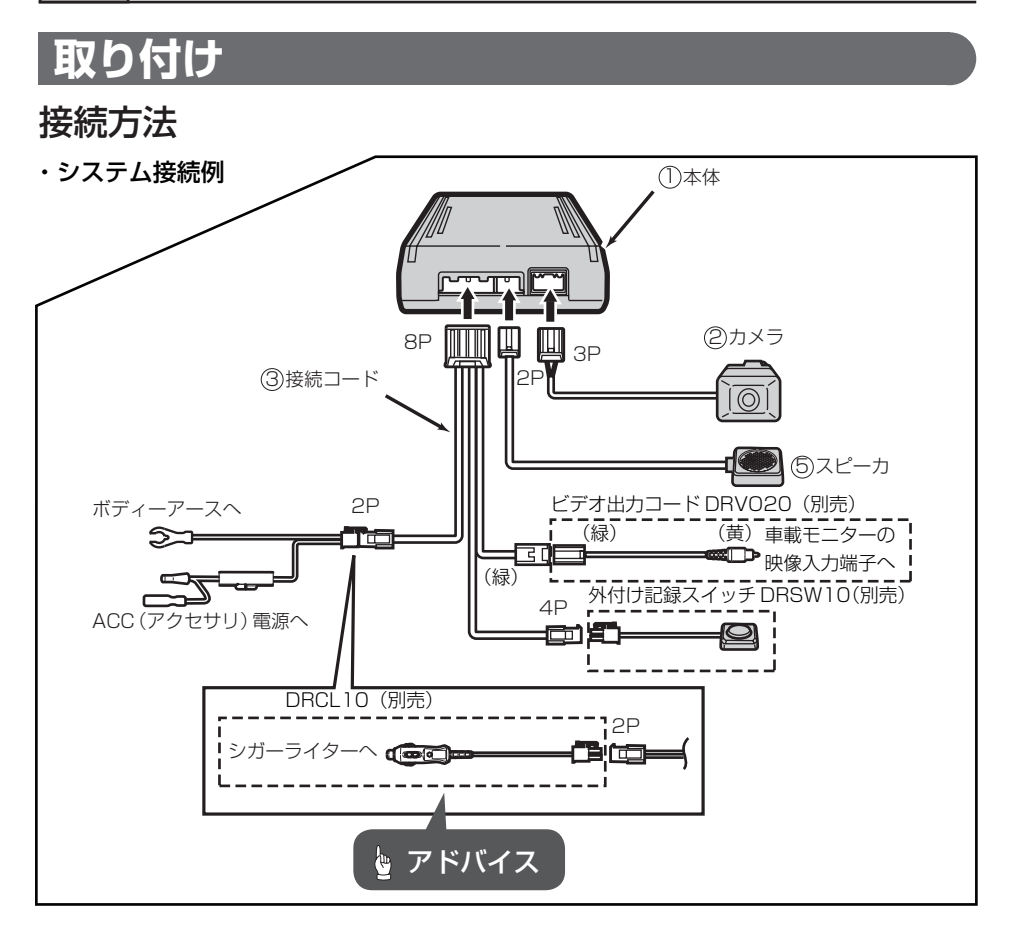

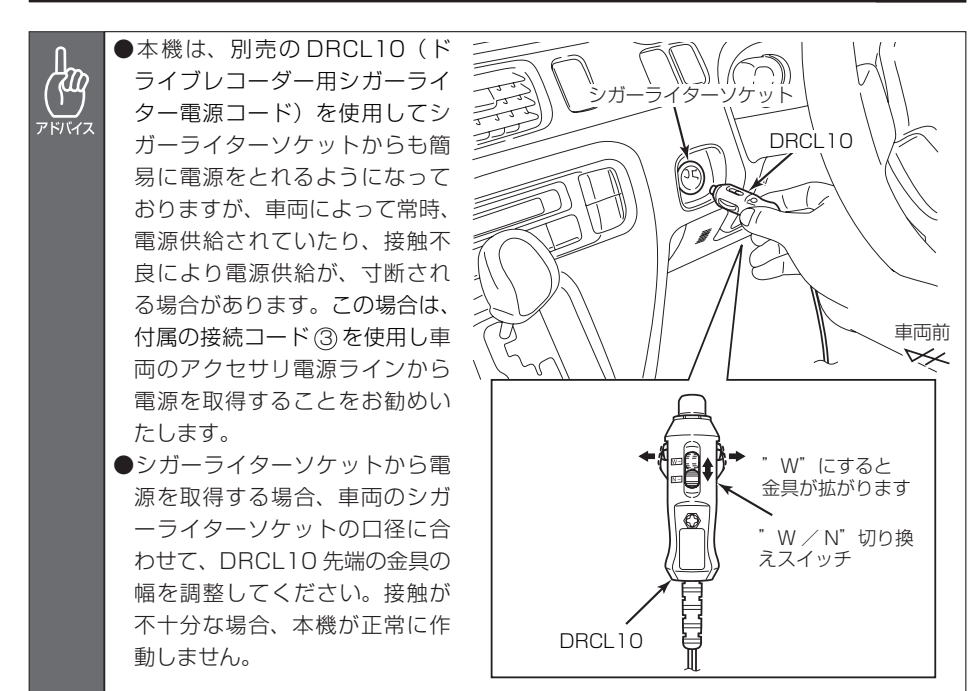

### 取付概要図

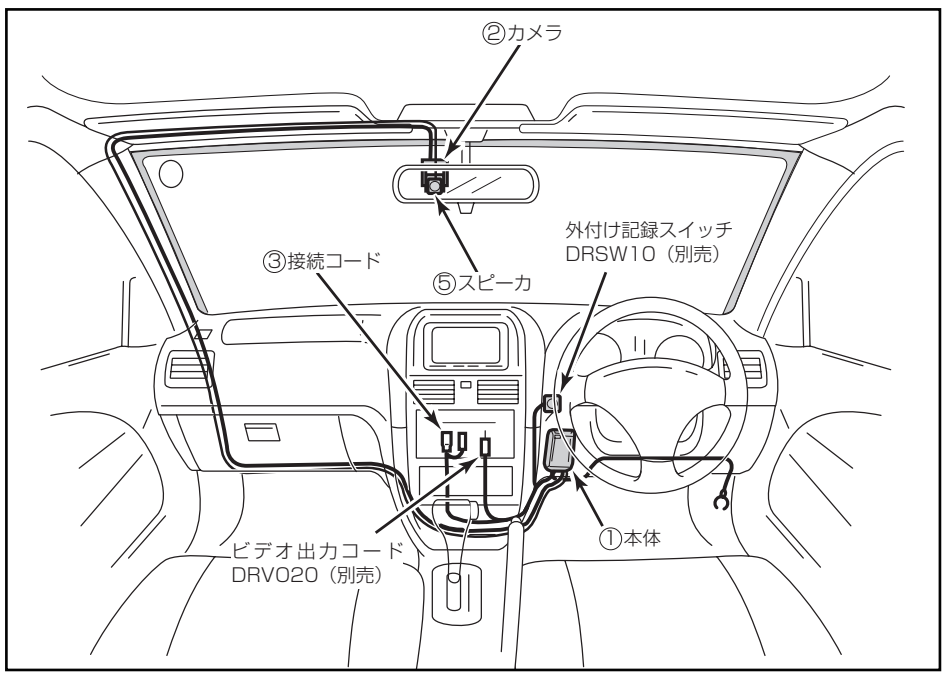

# カメラの取り付け

取り付け上のご注意

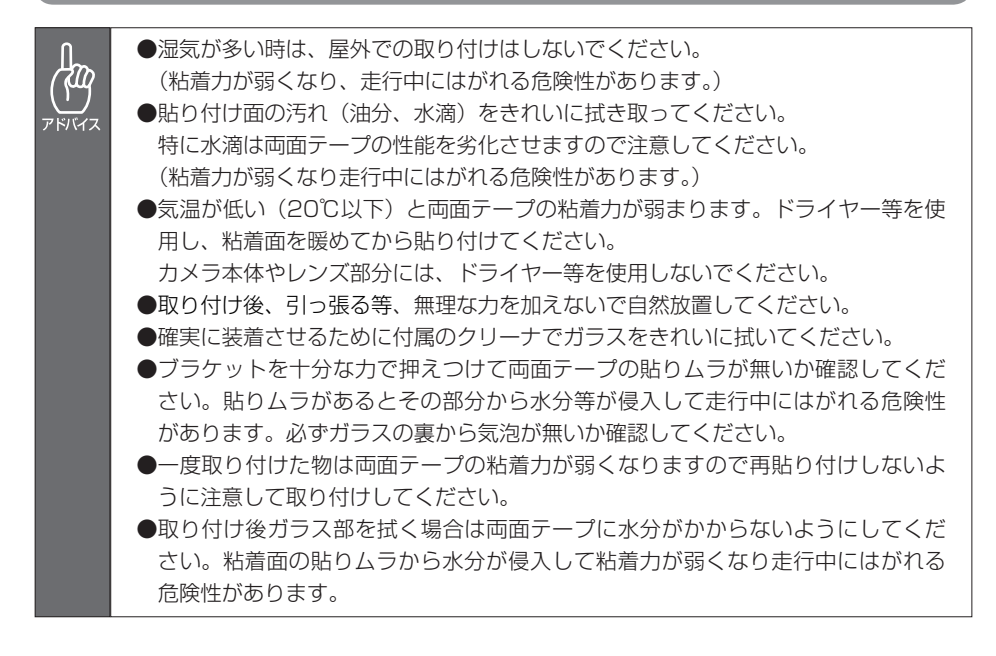

# カメラ、スピーカー取付概要図

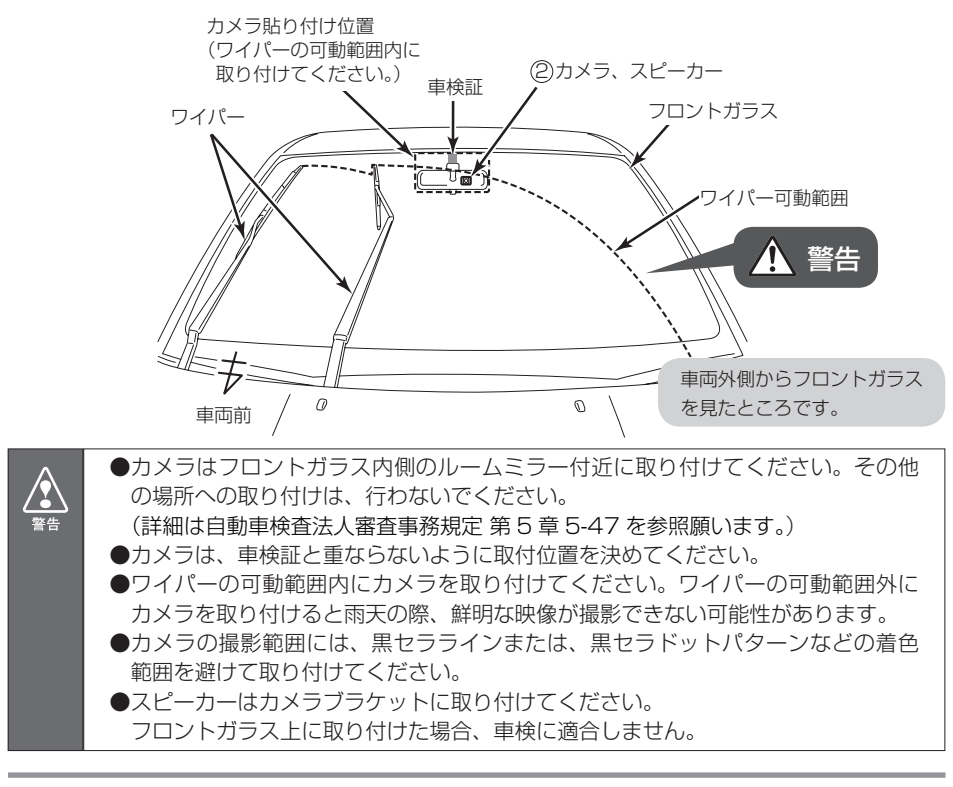

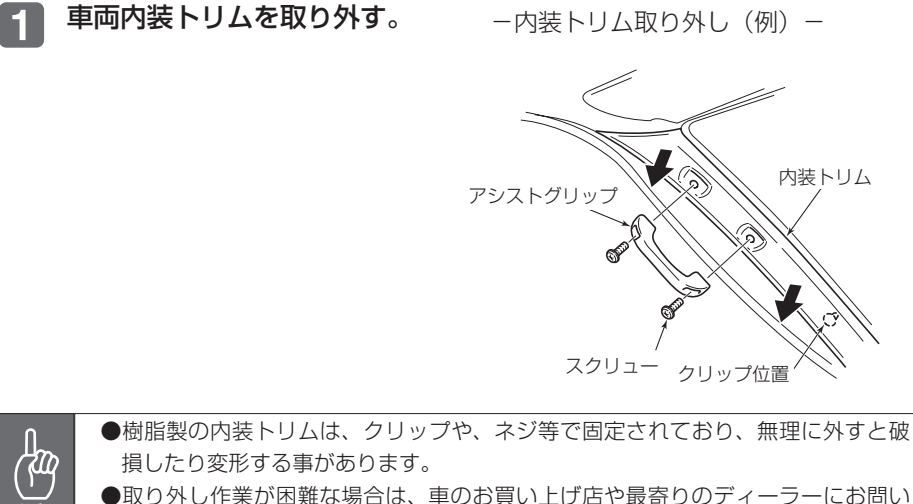

●取り外し作業が困難な場合は、車のお買い上げ店や最寄りのディーラーにお問い 。合わせください

(作業工賃はお客様にご負担いただく場合があります。)

アドバイス

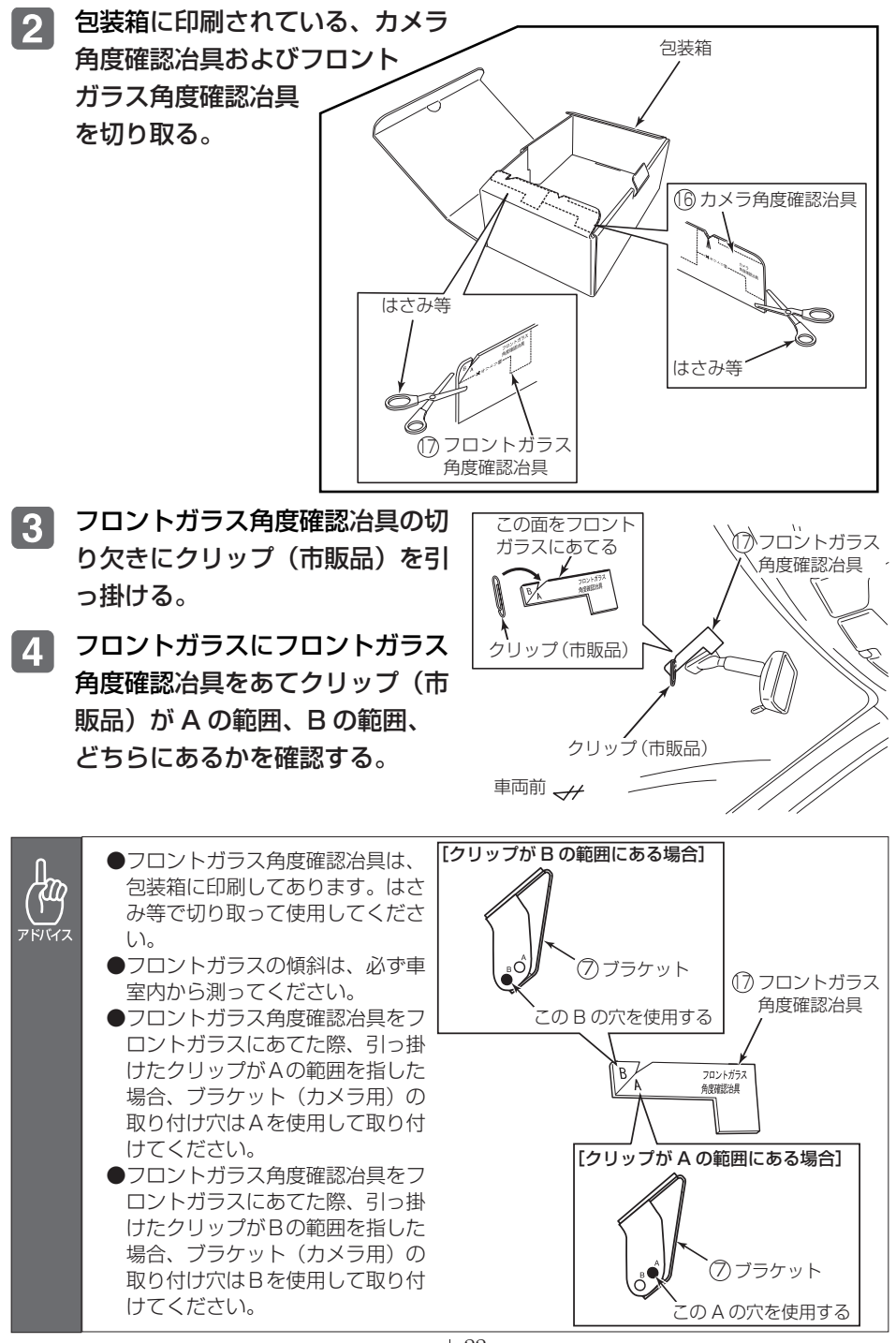

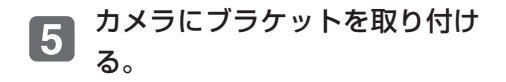

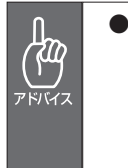

恟 アドバイス ●カメラを車両に取り付け後、カ メラの角度調整を行いますので カメラをブラケットに取り付け る際、ねじは本締めしないでく 。ださい

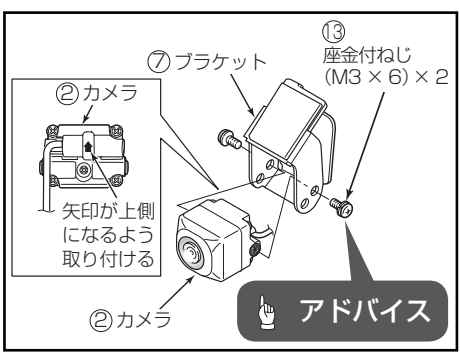

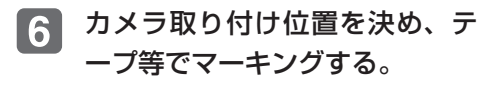

ブラケットを貼り付ける部分の汚 7 れ、水分、油分等を付属のクリー ナ(布)できれいにふき取る。

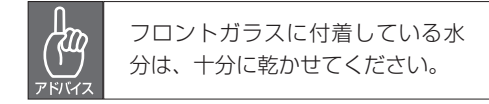

ブラケットの両面テープのハク  $|8|$ り紙をはがし、ガラス面の平ら な面へ取り付ける。

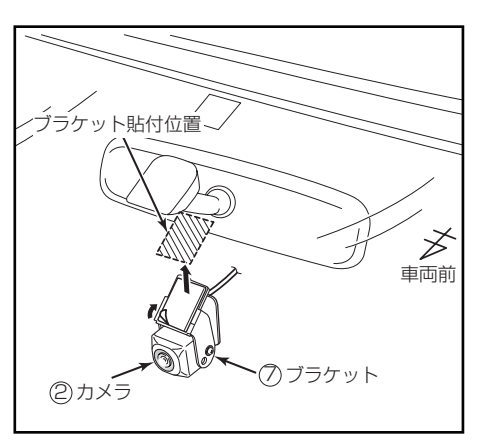

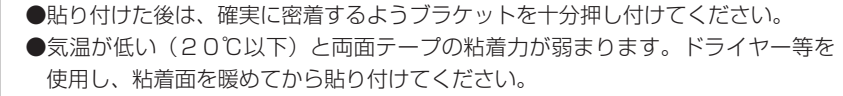

- ●カメラ本体やレンズ部分にドライヤーの熱風を吹きかけたり、熱を加えたりしな 。いでください
- ●ブラケット貼り付け後、車両外側から見て貼り付けテープの部分に気泡がないこ 。とを確認してください
- スピーカの両面テープのハクリ [ 9 ] 紙をはがし、ブラケット(ガラ ス用)の平らな面へ取り付ける。

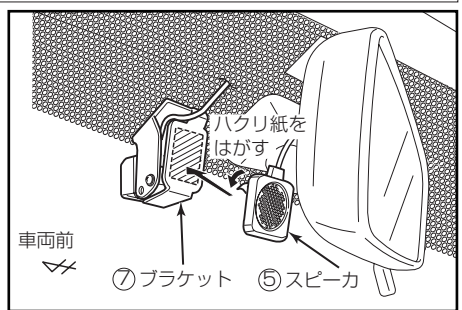

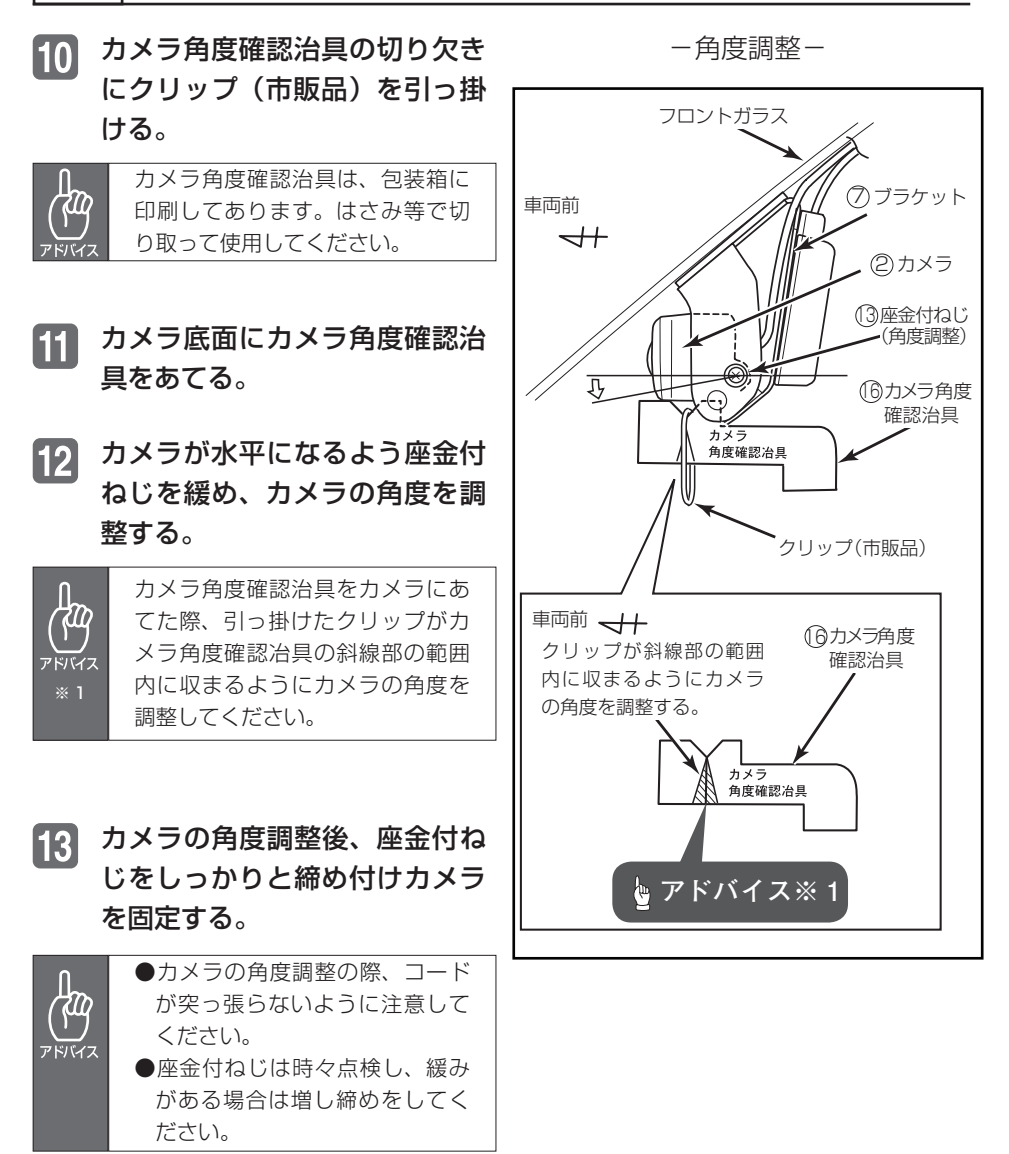

 $\boxed{14}$ カメラコードおよびスピーカコ ードをクランプ金属製(小)と バンドクランプで固定しながら 。配線する

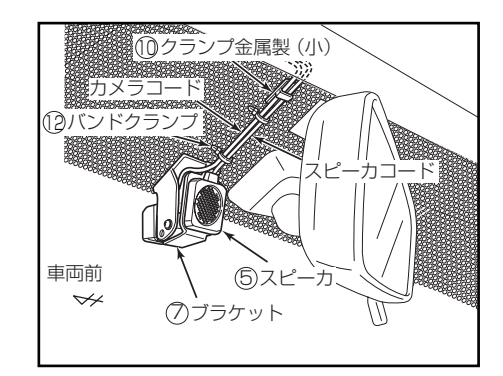

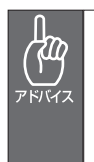

●ブラケット貼付部に負担がかからないように配線してください。 ●クランプ金属製(小)は、必ず黒セララインまたは黒セラドットパターンの中に 貼り付けてください。 黒セララインまたは黒セラドットパターンがない場合は、クランプ金属製(小)は 。使用しないでください

15 カメラコードおよびスピーカコ ードをテープなどで固定しなが ら、本体の取付位置まで配線す 。る

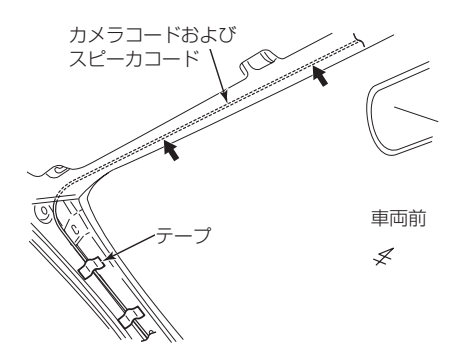

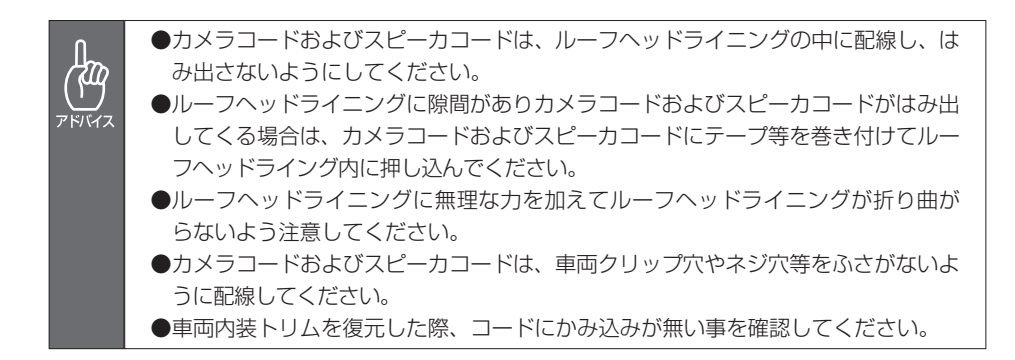

 $\mathcal{C}^{\mathcal{U}}$ アドバイス

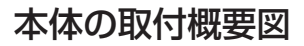

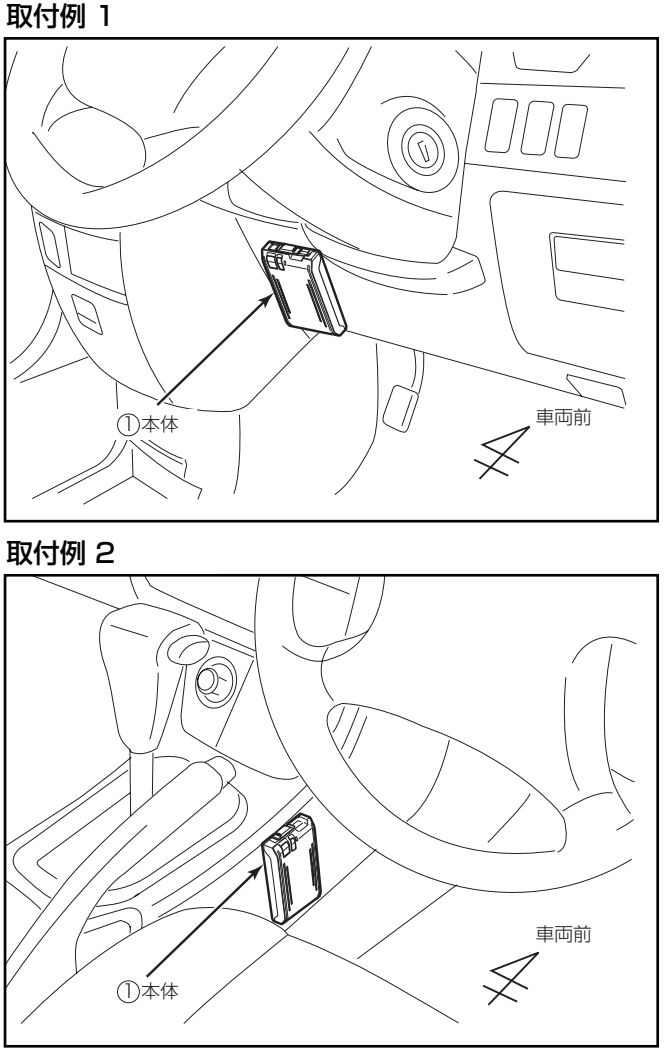

。本体の取付角度制限はありません・

●しっかりと固定できないところや振動の多いところなどへの取り付けは避けてく ださい。衝撃を正しく検知できず、誤って作動したり衝撃があっても作動しない ことがあります。

- ●音声を録音するためのマイク(集音部)は本体に内蔵されています。本体が覆わ れるようなところへ取付けると、音量が小さくなったり、正常に音声を録音でき ないことがあります。
	- ●本体は SD メモリーカードの操作がしやすく、本体 LED ランプの点灯状態などが 確認しやすい場所に取り付けてください。

# 本体の取り付け

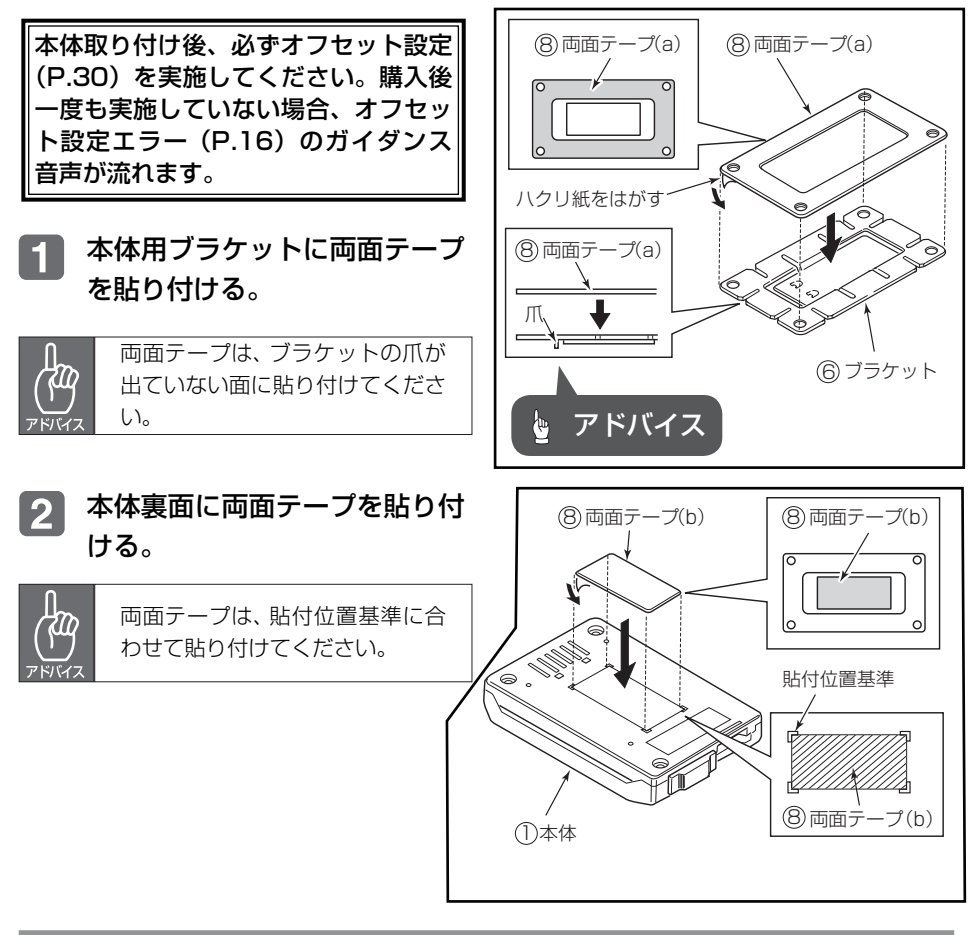

- 3 車両の貼付位置の形状に合わせ 。てブラケットを成形する
- ブラケットを車両の貼付位置に  $\vert$  4 。貼り付ける

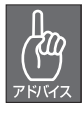

ブラケットの両面テープのハクリ 紙は、成形後にはがしてください。

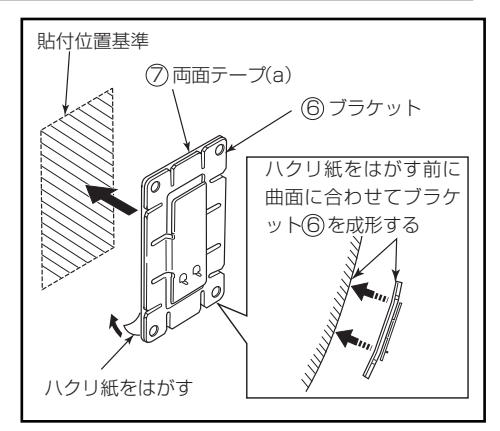

5 ブラケットを十分接着させるた め貼付け面にブラケットを押し 付ける。

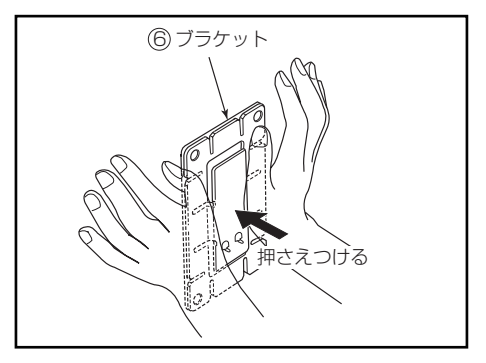

ブラケットをタッピングねじで 。固定する

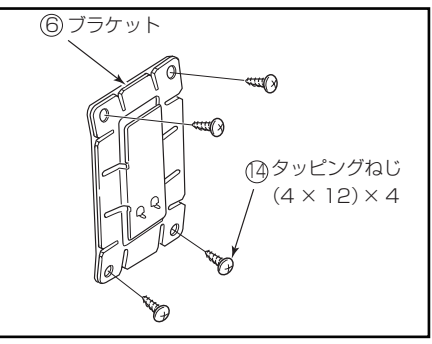

本体の両面テープのハクリ紙を 7 はがし本体をブラケットに貼り 付ける。

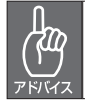

本体用ブラケットの爪部分と本体 裏面の凹部分を位置合わせして貼 。り付けてください

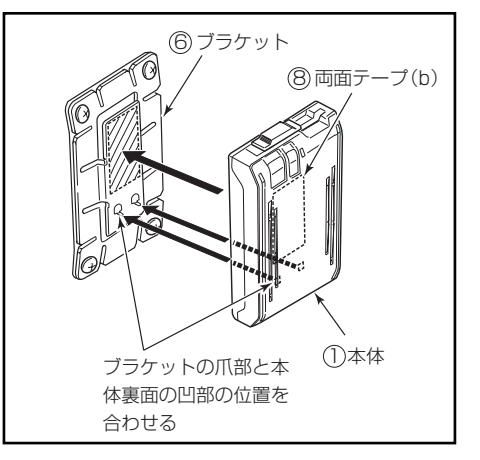

# 外付け記録スイッチの取り付け (別売 DRSW10)

。外付け記録スイッチは本体内蔵の記録スイッチと同様の操作が可能です

外付け記録スイッチをクラスタ  $\blacksquare$ ーパネルの右横等、操作性の良 。い位置に取り付ける

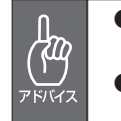

●運転操作の妨げになるような場 所には取り付けないでください。 ●直射日光が当たるような場所に 。は取り付けないでください

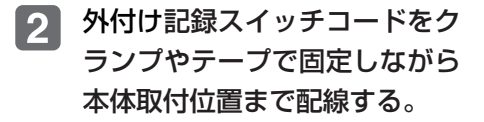

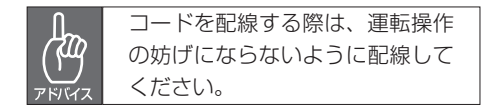

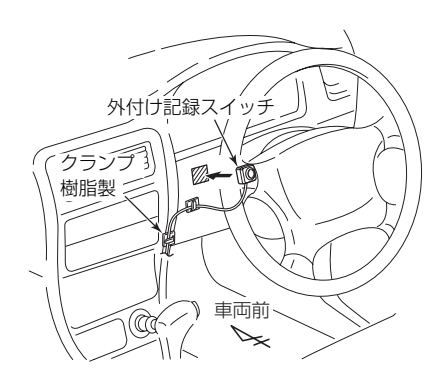

 $\sqrt{\cdot}$ 注意

#### 動作確認手順

### 必ず、実施してください!

ドライブレコーダー本体の取付状態を認識させるためにオフセット設定を行 います。ドライブレコーダーの本体が固定されていなかったり、取付後のオ フセット設定が行われていないなど、本機の取付状態に問題がある場合、衝 撃を正しく検知できず、誤って作動したり、衝撃があっても検知できず映像 が記録できないことがあります。

必ず、正しく動作していることを確認してください。取り付け後のオフセッ ト設定および確認は、車両を水平な場所に停車させて、実施してください。

#### 本機の雷源が切れている状態で、本体にSDメモリーカードを挿入して  $\blacksquare$ カードロック扉を閉めてください。

- ●SDメモリーカードの抜き挿しは、本機の電源が切れていること(全てのLED が消灯)を確認して行ってください。本機が動作中にSDメモリーカードの抜き 挿しを行うと、SDメモリーカードが破損する恐れがあります。
	- ●カードロック扉を右にスライドさせ、付属のSDメモリーカードをカード挿入口 から挿入します。
	- ●SDメモリーカードの書き込み禁止スイッチは「Lock」解除の状態で挿入してく 。ださい
	- ●SDメモリーカードは、ロゴがある面を上にして挿入してください。
	- ●SDメモリーカードを本機に挿入する場合、向きに注意して挿入してください。S Dメモリーカードを挿入したあとは、カードロック扉をカチッと音がする所まで 。左にスライドさせてください

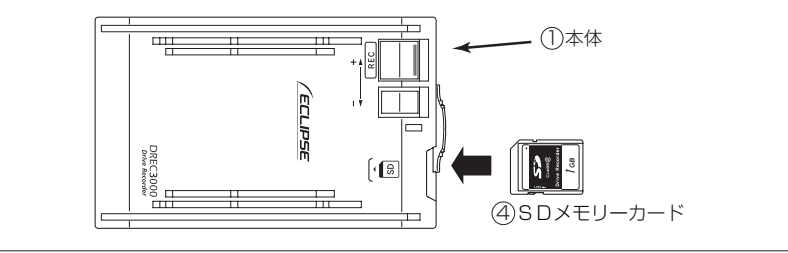

オフセット設定を行います。  $\overline{2}$ 

記録スイッチを押しながら、車のエンジンをかけてください。

「オフセット設定しました」とガイダンスが流れたらオフセット設定完了 です。

記録スイッチから手を離してください。

(車のエンジンをかけてから、約4秒後にガイダンスが流れます。) ガイダンスが確認できない場合、再度オフセット設定を実施してくださ 。い

- 本体が起動します。青LEDが点灯した後、「起動しました」とガイダン **3** スが流れると、起動完了です(約9秒程度かかります)。
- 起動完了後、録音状態を確認するため、ラジオやオーディオの音を鳴ら  $\boxed{4}$ した状態にします。
- 記録スイッチを 1 秒以上押すと案内音が「ププッ」と鳴り、手を離すと **5** 撮影が開始され、赤 LED が点灯します。赤 LED が消灯すると記録終了 。です

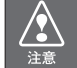

SDメモリーカードへの記録中 (赤IFDが点灯中) は、絶対にSDメモリーカードを抜かな し)でください。SDメモリーカードが破損するだけでなく、本機が故障する恐れがあります。

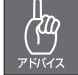

後ほどパソコンで撮影日時を確認するため、記録スイッチを押した時の時間を控え 。ておいてください

- 車両のエンジンキーをオフにします。全てのLEDが消灯すると、電源 6 が切れた状態です。
- カードロック扉を右にスライドさせ、SD メモリーカードの中央付近を 7 軽く押し込み手を離してください。SD メモリーカードが少し飛び出し ますので SD メモリーカードを取り出してください。
	- ●SDメモリーカードを抜く場合、本機の電源が切れていること(全ての LED が消  $\sqrt{\cdot}$ 灯)を確認し、カードロック扉を右にスライドし、SD メモリーカードの中央付近 注意 を軽く押し込み手を離してください。SD メモリーカードが少し飛び出しますので SD メモリーカードを取り出してください。
		- ●SDメモリーカードを挿入しない場合、本機は動作しません。SDメモリーカー ドを取り出した場合は、入れ忘れにご注意ください。SDメモリーカードが無い場 合は、案内が「ピーーッピーーッピーーッ・・・」と鳴りつづけます。記録スイ ッチを押すと案内は止まりますが、本機は動作していませんのでご注意ください。
- ■8 パソコンでビューアーソフトを起動し、撮影した映像を確認します。 (パソコンでの映像の見方は、「P.51 記録した映像を見る! をご参照く (。ださい

## 確認のポイント

- ・撮影したい方向にカメラが向いているか。
- 。音声が録音できているか・
- 。日時が合っているか・
- 。スピーカーから音が聞こえるか・

上向きになりすぎている(空ばかり)、下向きになりすぎている(ボン ネットやダッシュボードばかり)ときは、カメラの取付角度を修正して 。ください

密閉された場所への取り付けで音声が録音されていない場合や、音声が 聞こえにくい場合は本体取り付け位置の変更をしてください。

日時がずれている場合、ビューアーソフトの P.45 または P.66 の手順 。で日時を修正してください

# **本体の操作方法**

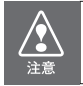

オフセット設定が正しく行われていることを確認して使用してください。

起動する

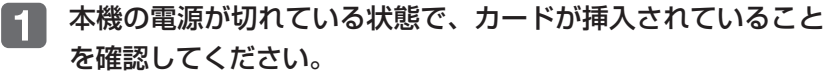

カードが挿入されていない場合は、カードを挿入してください。

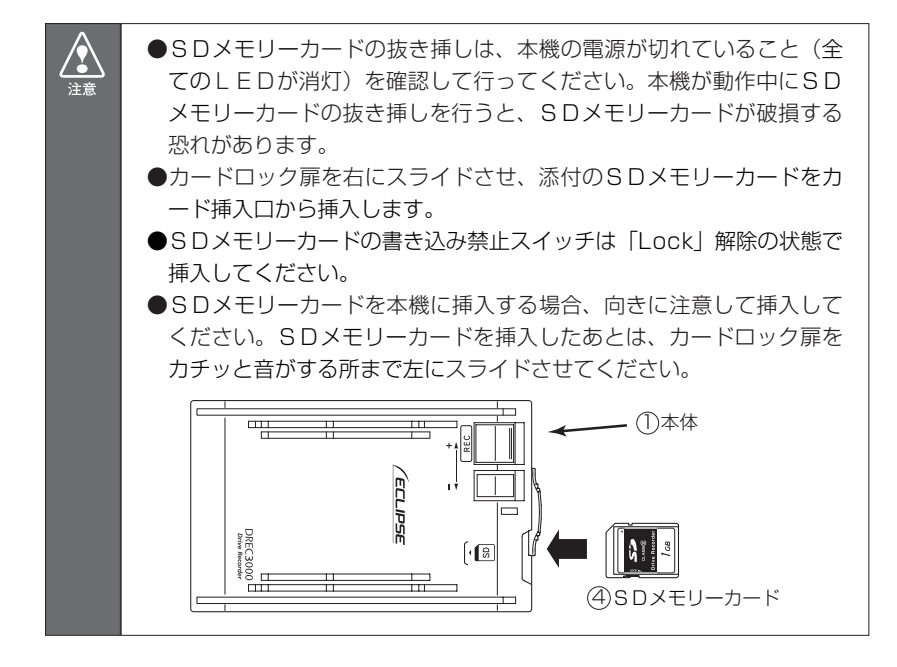

**2** 

車両のエンジンキーをオンにすると電源が入ります。青LED が点灯します。その後、「起動しました」とガイダンスが流れ ると、起動完了です (約9秒程度かかります)。

### 終了する

- 車両のエンジンキーをオフにします。全てのLEDが消灯する 61 と、電源が切れた状態です。
- 記録した映像を見たい場合は、SDメモリーカードを取り出します。  $|2|$ カードロック扉を右にスライドさせ、SD メモリーカードの中 央付近を軽く押し込み手を離してください。SD メモリーカー ドが少し飛び出しますので SD メモリーカードを取り出してく 。ださい

●SDメモリーカードへのデータ書込み中(赤」FDが点灯中)は、絶  $\mathcal{L}$ 対にSDメモリーカードを抜かないでください。SDメモリーカード 注意 が破損するだけでなく、本機が故障する恐れがあります。 ●SDメモリーカードを抜く場合、本機の雷源が切れていること(全て のLEDが消灯)を確認し、カードロック扉を右にスライドし、SD メモリーカードの中央付近を軽く押し込み手を離してください。SD メモリーカードが少し飛び出しますので SD メモリーカードを取り出 。してください ●SDメモリーカードを挿入しない場合、本機は動作しません。SDメ モリーカードを取り出した場合は、入れ忘れにご注意ください。SD メモリーカードが無い場合は、案内が「ピーーッピーーッピーーッ・・・ 。と鳴りつづけます

#### 映像を記録する(記録モード)

#### ■ イベントメモリーの場合

急ブレーキ、急ハンドル等による加速度や衝撃を検知したり(オート)。 記録スイッチを1秒以上押すと「ププッ」となりますので、手を離すと、 検知前12秒、検知後8秒の映像と音声を記録します。 記録中は赤 LED が点灯します。案内が鳴り、赤 LED が消灯すると 記録終了です。

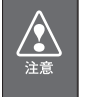

SDメモリーカードへの記録中 (赤LEDが点灯中) は、絶対にSDメ 干リーカードを抜かないでください。SDメモリーカードが破損するだ けでなく、本機が故障する恐れがあります。

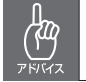

一度検知してから次の検知までの間隔により、映像が短い場合や長い場 。合があります

事故が発生しても、衝撃が弱いなどの原因で衝撃を検知できない 場合があります。その場合は、記録スイッチを1秒押し(以下、長 押しと呼ぶ)て、映像の記録を行ってください。

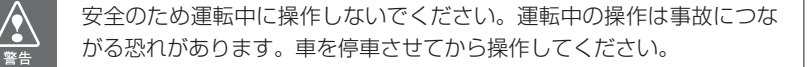

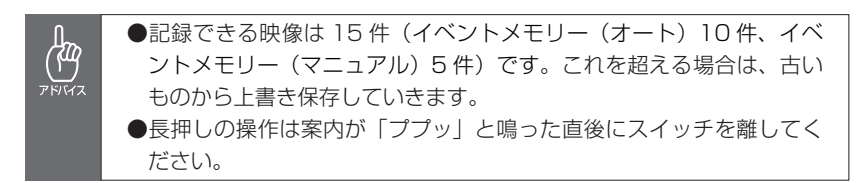

本機が衝撃を検知し映像を記録できる状態は、正常に起動してから 電源をオフするまで(次ページ上図の網掛範囲)です。

本機は、事故の衝撃で電源が遮断される場合を想定し、バックアッ プ電源を内蔵しています。バックアップ電源は充電式のため、電源 オン直後や低温下では、バックアップ時間が短くなる場合がありま す。バックアップ雷源により、雷源遮断前※の映像を記録しますが、 必ず記録することを保証するものではありません。

※映像のコマ数が少なくなり、記録時間も短くなります。

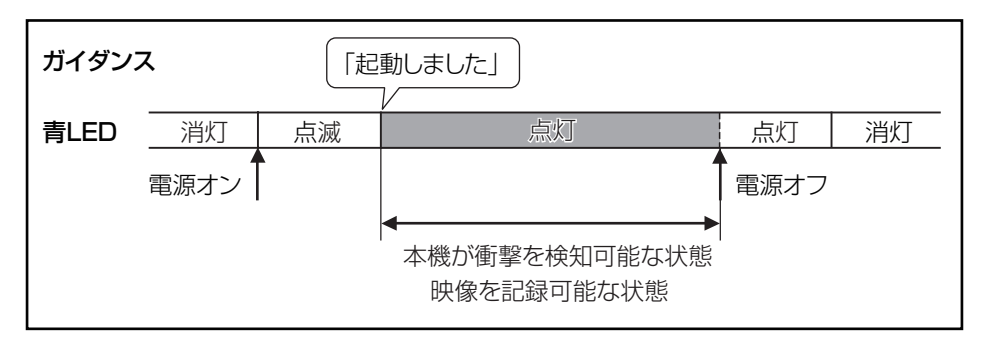

#### イベントメモリーフォルダ構成□

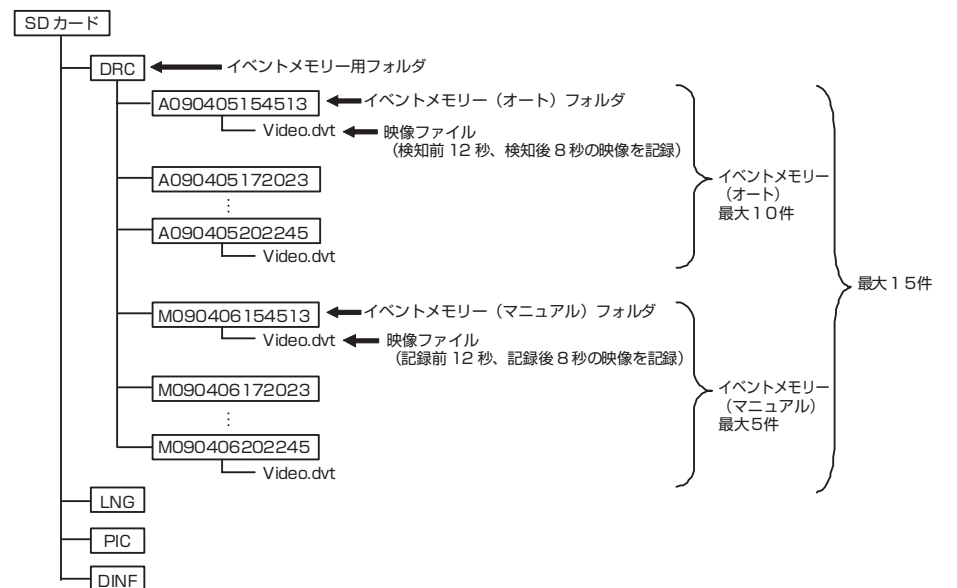
#### ■ ワンショットメモリーの場合

本機の記録スイッチを押すと、1枚の静止画を記録します。

●スイッチによるワンショットメモリー件数は、最大600枚でサブフォ (ආ ルダに50枚毎に保存します。600枚を超えたら上書きを行います。  $7$  $N$  $7$ ●スイッチを押してすぐに手を離すと「プッ」と案内音が鳴り、1枚の 静止画を記録します。

ワンショットメモリーフォルダ構成□

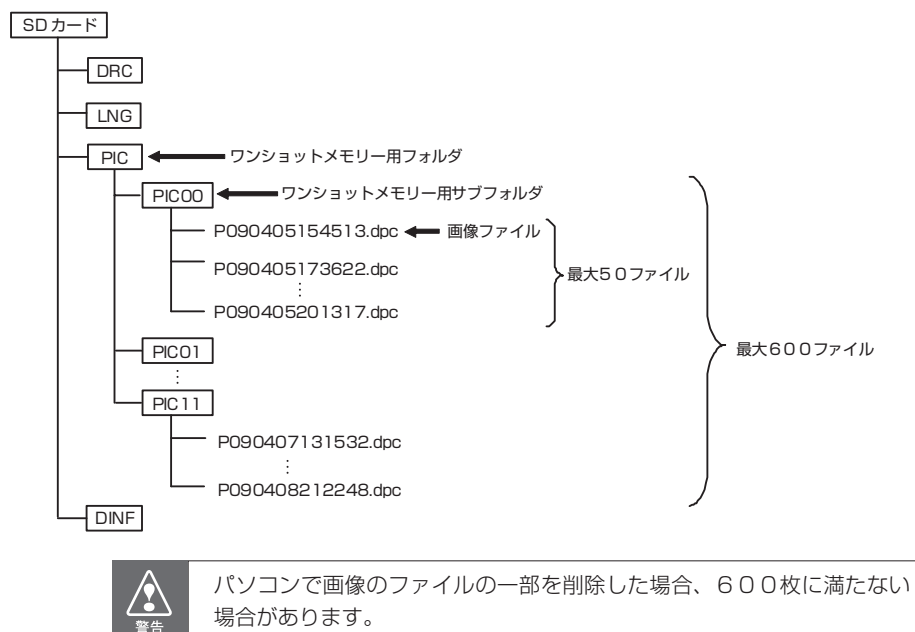

#### ■ ビデオメモリーの場合

本機の記録スイッチを3秒以上押し続けたところから、ビデオメモリ ーを開始します。

ビデオメモリー中は、映像と音声を記録し続けます。

ビデオメモリーの終了は、容量一杯になるか、ビデオメモリー状態中 に本機の記録スイッチを3秒以上押し続けた時点で終了します。

ビデオメモリーは、上書き「する」・「しない」の設定があり、初期状 熊は上書き「する」です。

上書き「しない」設定の場合、容量が一杯となった時点で、ビデオメ モリーの映像を消去しない限り、ビデオメモリーは行えません。

上書きあり設定の場合、容量が一杯となった後も、再度ビデオメモリ 。ーを実施できます

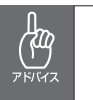

●ビデオメモリーで撮影できる映像は最長20分です。 ●3秒以上押し続けると案内が「プププッ」となります。長押しで「ププッ」 。と鳴りますので間違わないようにご注意ください

ビデオメモリーフォルダ構成□

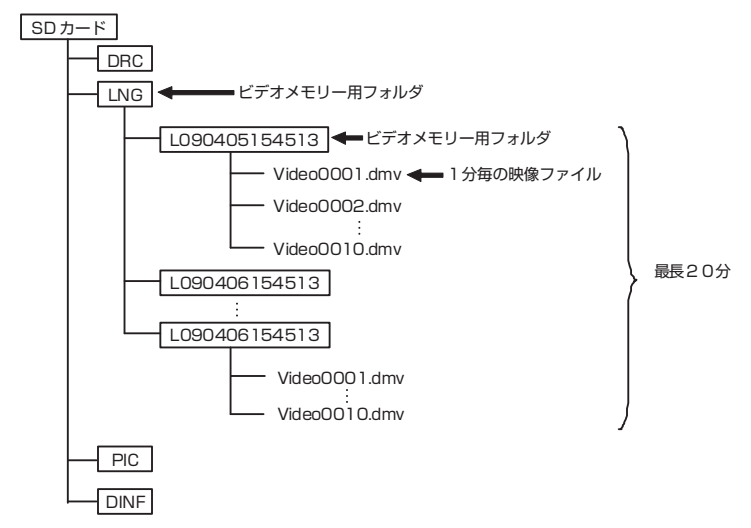

# エコガイダンスを行う

#### ■ 危険運転ガイダンス

急ブレーキ、急ハンドルなどによる加速度や衝撃を検知した場合に、「危 険運転です」とガイダンスを行います。

ガイダンスを行うための感度は、「エコガイダンス感度」設定にて変更 が可能です。またガイダンス音量に「エコガイダンス音量」設定にて 変更が可能です。

#### ■ 運転診断ガイダンス

ドライブレコーダー起動後 15 分間の走行状態から運転傾向を分析し、 以下のガイダンスを行います。

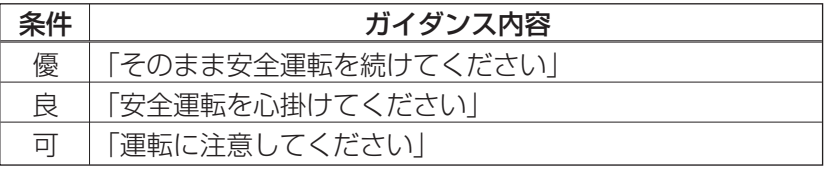

またガイダンス音量「設定にて変更が可能です。

#### ■ 長時間運転ガイダンス

ドライブレコーダー起動後2時間毎に「長時間の運転、お疲れ様です。 そろそろ休憩してはいかがですか?」とのガイダンスを行います。 またガイダンス音量「設定にて変更が可能です。

# 記録した映像を見る (ビューアーモード)

#### ■ビューアーモードの入り方

ビデオ出力コードDRVO20 (別売) を用いてSDメモリーカードに 保存されている映像を車載モニターなどの画面で見ることができます。

記録モード動作中に、切換スイッチを押したまま、記録スイッ  $\blacksquare$ チを押し、1秒以上経過した時点で「ピッ」と案内が鳴り、ビ ューアーモードに移行します。

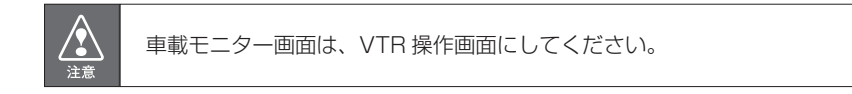

■ ビューアーモードの抜け方

下の3つの状態でビューアーモードから記録モードに移行します。

- ・操作しないまま1分が経過する。 (ワンショットメモリーの場合は3分) ※再生中の場合は移行しません。
- ・トップ画面にてーボタンを長押しする。
- ・雷源をオフする。(次回起動時に記録モードに移行します)

■ ビューアーモードの操作方法と表示

- ビューアーモードに移行すると、注意文が表示され、3秒後ト H 。ップ画面が表示されます
- トップ画面で記録したデータ種別から、+ボタンやーボタンを押  $\mathbf{2}$ して選び、+ボタンを長押しして決定します。

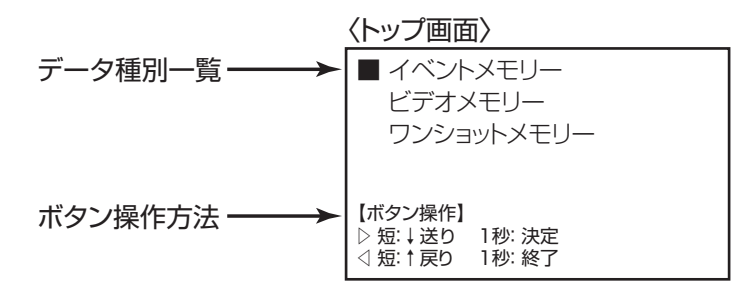

フォルダ名一覧から+ボタンやーボタンを押して再生したい映  $\vert 3 \vert$ 像を選び、+ボタンを長押しして決定します。

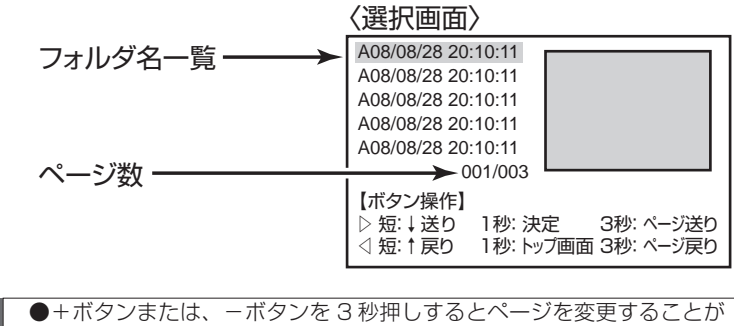

出来ます。 ワンポイント ●ページ数が複数ある場合もすべてのページで、-ボタンを長押しする 。とトップ画面にもどることができます ●フォルダ名一覧は新しい映像から順番に並んでいます。

#### ・映像再生の場合(イベントメモリー、ビデオメモリー)

画面の左下に「記録方法(A:イベントメモリー(オート)記録、M: イベントメモリー(マニュアル)記録、L:ビデオメモリー)I と「発 生時間| を常に表示します。

|画面の左上に、「動作状態(再生中、停止中、一時停止)| を表示します。

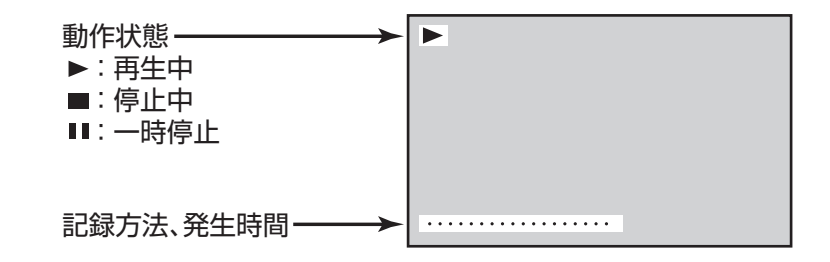

- 映像再生中に+ボタンを押すと、再生を停止します。(一時停止) 11 一時停止中に+ボタンを押すと、再生を再開します。
- 再生完了(停止)した状態で+ボタンを押すと、最初から再生し 2 ます。
- +ボタンを長押しすると、次に新しい映像を再生します。(最 **3** も古い映像だった場合は最新の映像を再生します。)
- 再生中・一時停止中・停止中全ての画面で、一ボタンを3秒押  $\boxed{4}$ しすると選択画面にもどることができます。

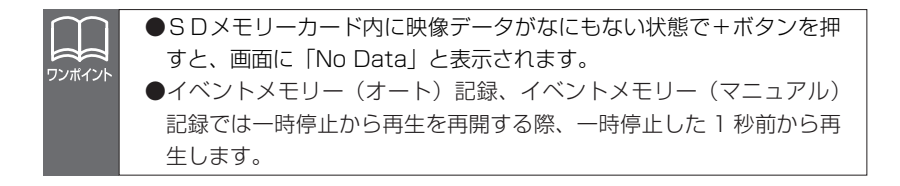

#### ・静止画像再生の場合 (ワンショットメモリー)

画面の左下に「記録方法 (P:ワンショットメモリー)」と「撮影時間」 。を常に表示します

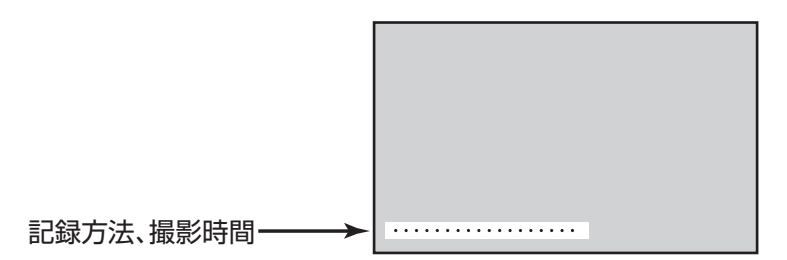

#### +ボタンを押すと、次のデータを表示します。 61

#### ーボタンを長押しすると、データ選択画面に戻ります。  $\vert 2 \vert$

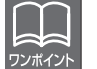

SDメモリーカード内に映像データがなにもない状態で+ボタンを押す と、画面に「No Datal と表示されます。

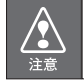

保存している画像が多いと、表示までに時間がかかります。

# 本体の設定を変更する(設定モード)

#### ■設定モードの入り方

赤IFDが消えていることを確認してカードロック扉を開き、切換ス イッチを押した後に記録スイッチを押したまま、カードロック扉を閉 じると、設定モードに移行します。

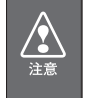

赤川FDが点灯中(書込中)にカードロック扉を開くと、SDメモリー カードが破損する恐れがあります。必ず、赤しEDが消えていることを 確認してください。

### ■設定モードの抜け方

下の2つの状態でビューアーモードから記録モードに移行します。

- ・トップ画面にて-ボタンを長押しする。
- ・雷源をオフする。(次回起動時に記録モードに移行します)

#### ■設定モードの操作方法と表示

設定モードを移行すると、トップ画面が表示されます。トップ  $\blacksquare$ 画面で設定したい項目を+ボタンを押して選び、+ボタンを長 押しして決定します。

〈トップ画面〈

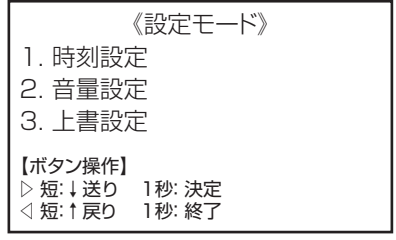

#### 時刻設定画面・

- +ボタンを押すと数値が上がります。また、ーボタンを押すと数 1 。値が下がります
- +・-ボタンを長押しして桁を移動します。  $\boxed{2}$ (桁は、"年""月""日""時""分"の順で移動します)
- $\boxed{3}$ +ボタンを3秒押しすると数値が自動的に上がります。また、-ボタンを3秒押しすると数値が自動的に下がります。

〈時刻設定画面〈

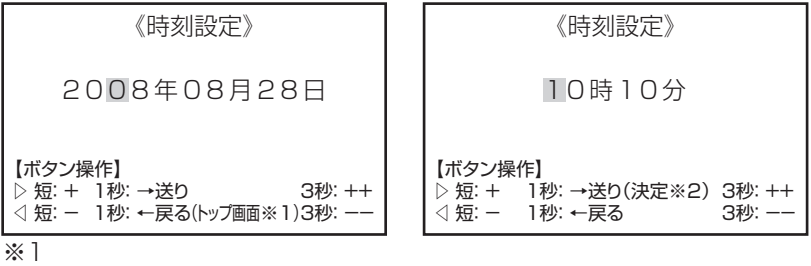

2008年 ……… 最初の桁でーボタンを長押しするとトップ画面へ戻ります。 ※2

10時10分 …… 最後の桁で+ボタンを長押しすると決定へ戻ります。

音量設定画面・

+・-ボタンを押して音量設定したい項目を選び、+ボタンを長  $\mathbf{1}$ 押しして決定します。

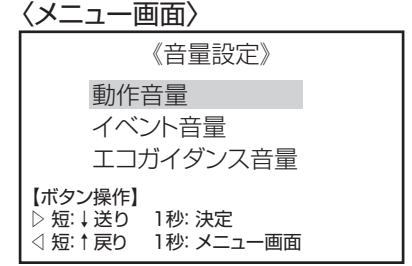

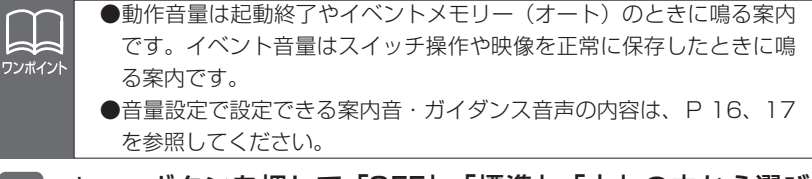

+· - ボタンを押して「OFF」、「標準」、「大」の中から選び、  $|2|$ +ボタンを長押しして決定します。

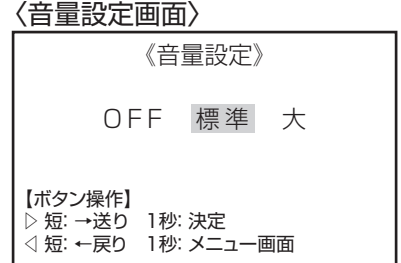

#### 上書設定画面・

+・ーボタンを押して「する」、「しない」の中から選び、+ボタ 1 。ンを長押しして決定します

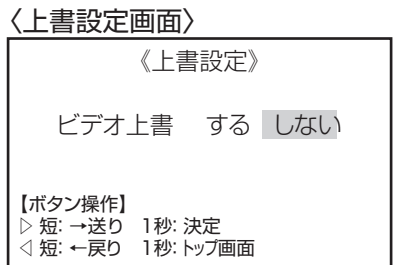

# ドライブレコーダー本体のアプリケーションをバージョン UP する

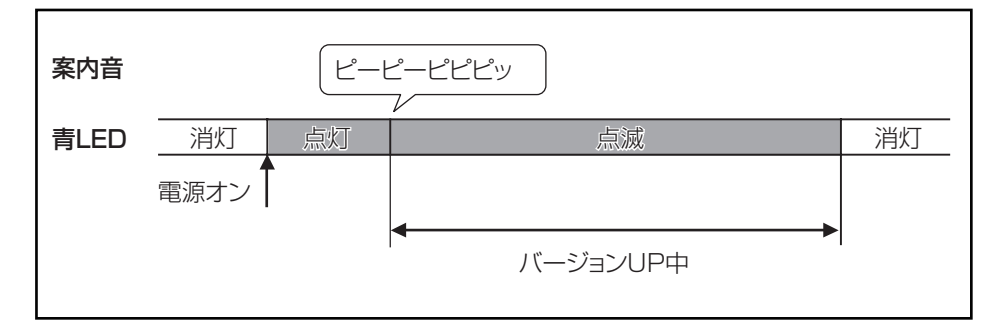

本機の電源が切れている状態で、新しいアプリケーションの入  $\blacksquare$ ったカードが挿入されていることを確認してください。また、 。カードロック扉が閉まっていることを確認してください

車両のエンジンキーをオンにすると、電源が入ります。 **2** 青 LED が点灯します。この後、案内が「ピーピーピピピッ」 と鳴るとバージョン UP が始まります。しばらくすると、LED が消灯します。バージョン UP が完了し、自動的にアプリケー ションが再起動します。

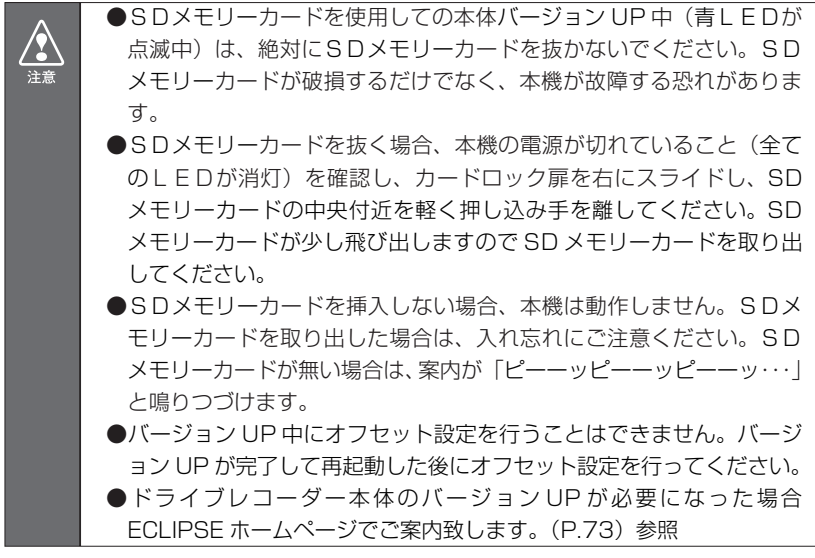

# **ビューアーソフトの操作方法**

# ビューアーソフトをコピーする

はじめに、ビューアーソフトをパソコン上で使用するために、デス クトップへコピーします。この操作は、ご購入後1回だけ行っていた だければ十分です。

SDメモリーカードを、カードリーダーなどを使用してパソコ  $\blacksquare$ 。ンへ挿入します

(SDメモリーカードスロットが搭載されているパソコンでは、 SDメモリーカードスロットへそのまま挿入することができま す。SDメモリーカードスロットが搭載されていないパソコン の場合はお客様でカードリーダーをご準備ください。)

エクスプローラで、SDメモリーカードのドライブを選択します。  $|2|$ 

(エクスプローラは、キーボードのウィンドウズキーとEキー を同時に押すことで起動します。)

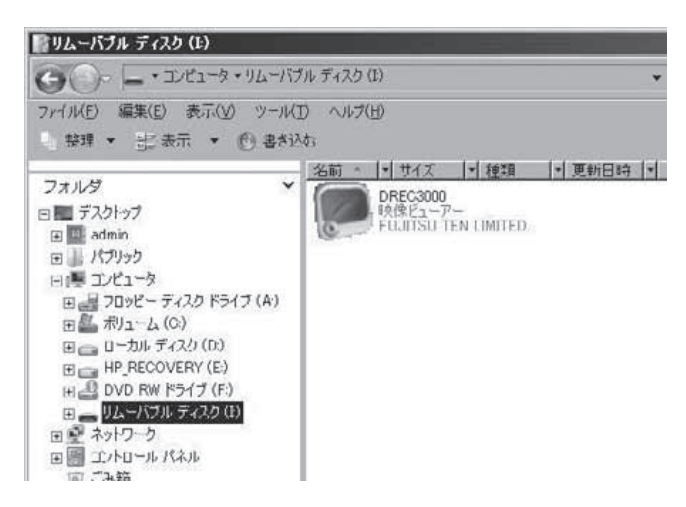

 $\sqrt{\cdot}$ 注意

お使いのパソコンの設定によっては、ビューアーソフト以外のファイル が見える場合がありますが、本体の動作に必要なファイルですので、削 除しないようにご注意ください。もし誤って消してしまった場合は、S 。Dメモリーカードの再セットアップをしてください ⇒「SDメモリーカードを再セットアップする(P.68)」参照

**31** 

「DREC3000」をマウスで右クリックし、「コピー」を選択し 。ます

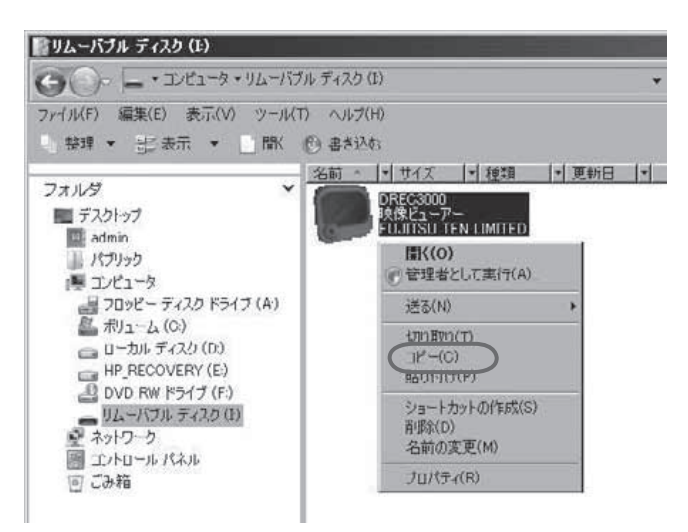

4. 「デスクトップ」を選択して、右の枠内をマウスで右クリック し「貼り付け」を選択します。

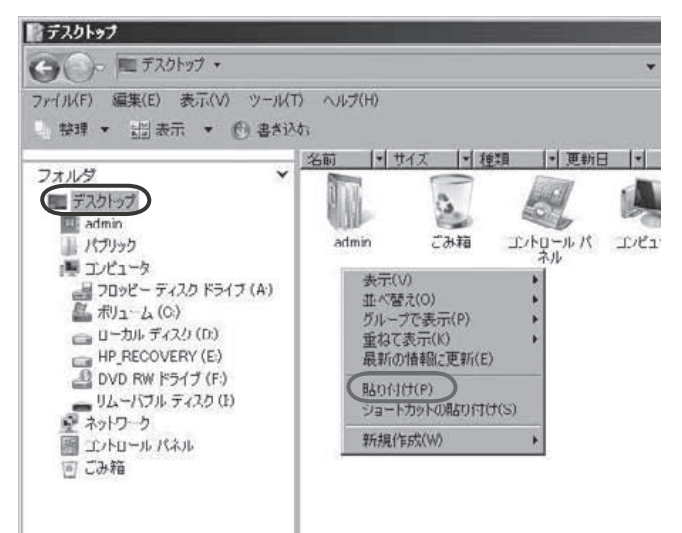

### 「DREC3000」がデスクトップへコピーされます。

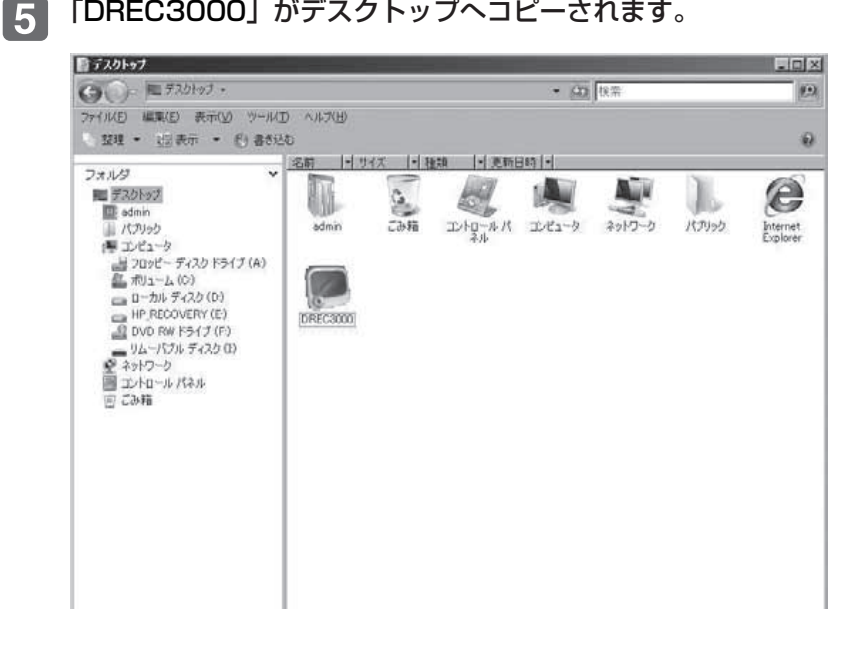

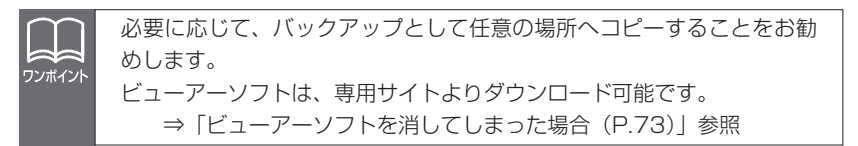

## 記録した映像を見る

記録した映像を、ビューアーソフトで見ることができます。 以下の手順でビューアーソフトを起動し、映像を見ます。

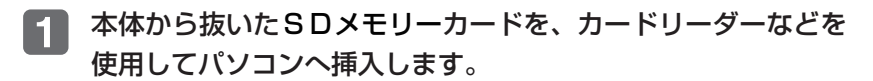

お使いのパソコンの設定によっては、SD メモリーカードを挿入したと きに「Windows が実行する動作を選んでください」というダイアログ が表示されます。その場合は、「キャンセル」ボタンをクリックするか、 「何もしない」を選択するか、または右上の「×1 ボタンでダイアログを 。閉じてください

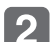

 $\sqrt{2}$ 注意

#### デスクトップの「DREC3000」をダブルクリックします。

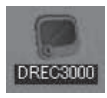

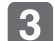

#### 。ビューアーソフトが起動します

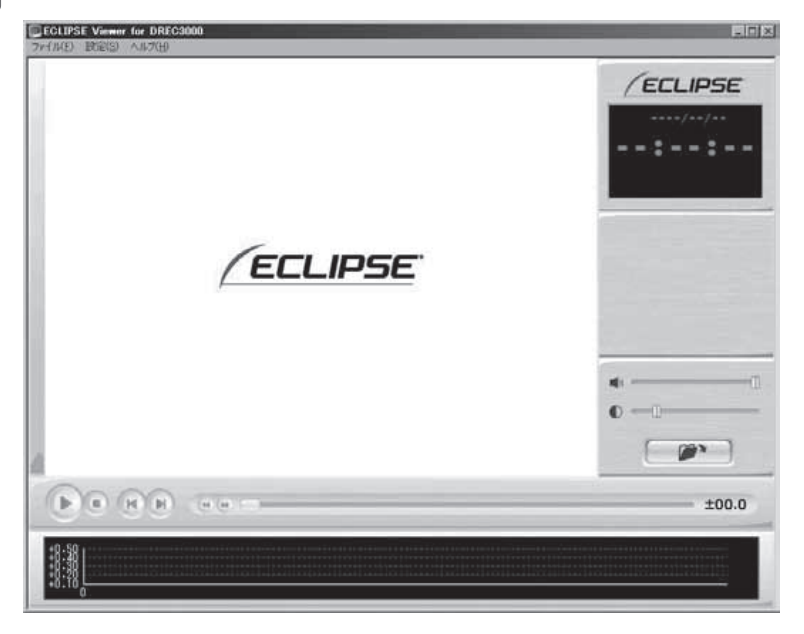

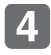

## 4 次に、見たい映像のフォルダを指定します。 アンボタン(フ ォルダを開くボタン)をクリックします。

(メニューの「ファイル」−「開く」を選択しても同様の動作 (。となります

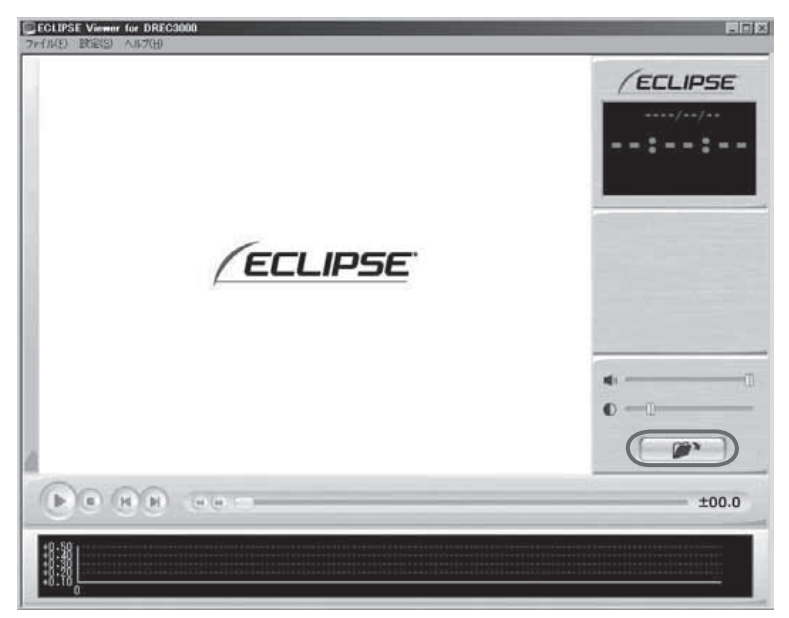

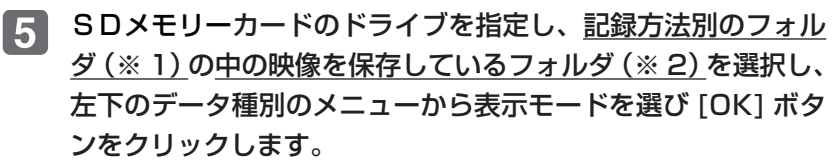

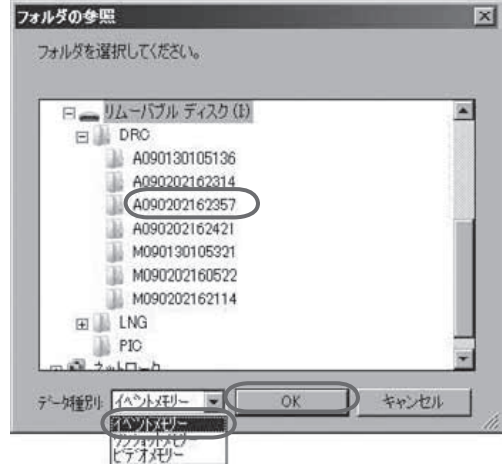

●ハードディスク上にある映像を再生する場合は、ハードディスク上の 映像を保存しているフォルダを選択してください。 ワンポイント ●1つのフォルダの中に複数のデータが混在した場合は、データ種別で 再生したいデータの種類を選択してください。混在していない場合は、 データ種別の選択に関らずデータの種類を自動判別します。

#### ※1:記録方法別のフォルダについて

SD メモリーカード内には、記録方法によってフォルダが分類されています。 イベントメモリーのデータの場合 : DRC のフォルダ ワンショットメモリーのデータの場合 : PIC のフォルダ ビデオメモリーのデータの場合 : LNG のフォルダ

#### ※2:フォルダ名について

映像はトリガの種別により、以下のフォルダ名で保存されます。 衝撃を検知して保存した場合: A YY MM DD hh mm ss 年 月 日 時 分 秒 スイッチ操作で保存した場合: M YY MM DD hh mm ss 年 月 日 時 分 秒 ワンショットメモリーで : PIC NN 保存した場合 おおし 通し番号 ビデオメモリーで : L YY MM DD hh mm ss 保存した場合 けいしん エンジン 年の月の日 時の分の秒

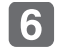

### ビューアーに指定した表示モードで映像が読み込まれ、自動再 生します。

・イベントメモリーの場合

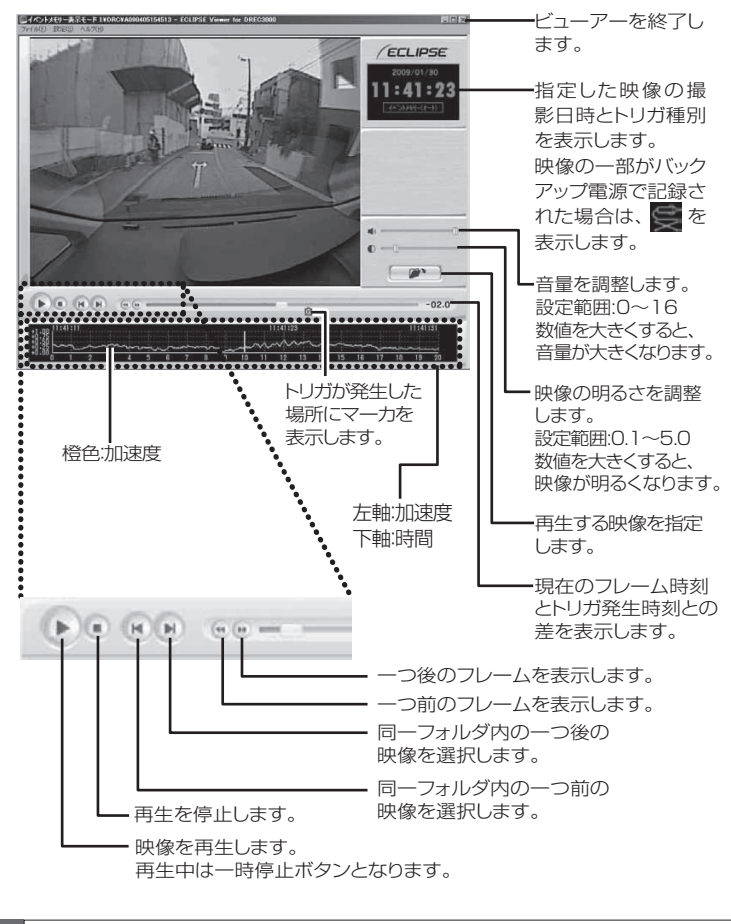

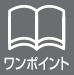

●映像が暗い場合は映像の明るさを調整してください。

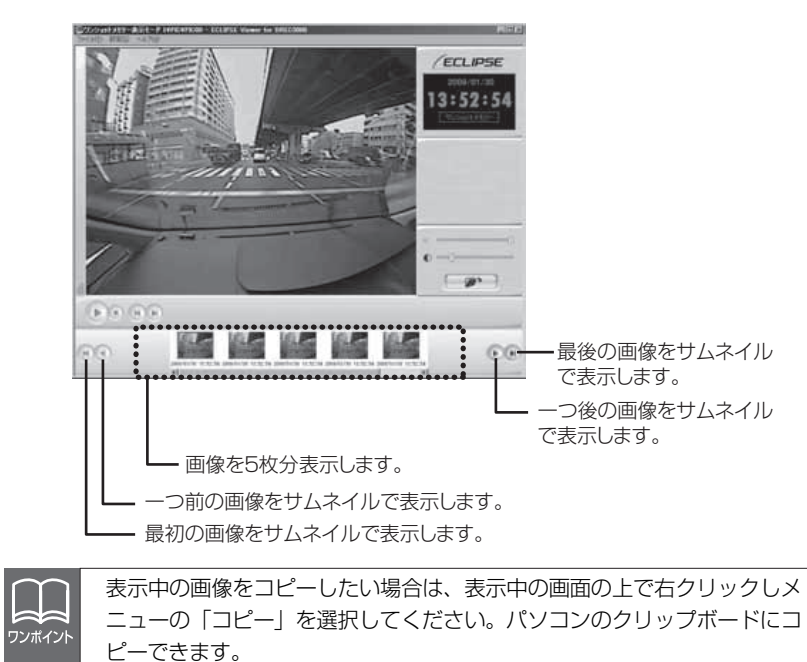

- ビデオメモリーの場合・
- トラックバーの動作

。トラックバーを移動させるとつまみで指定した位置から再生を行います

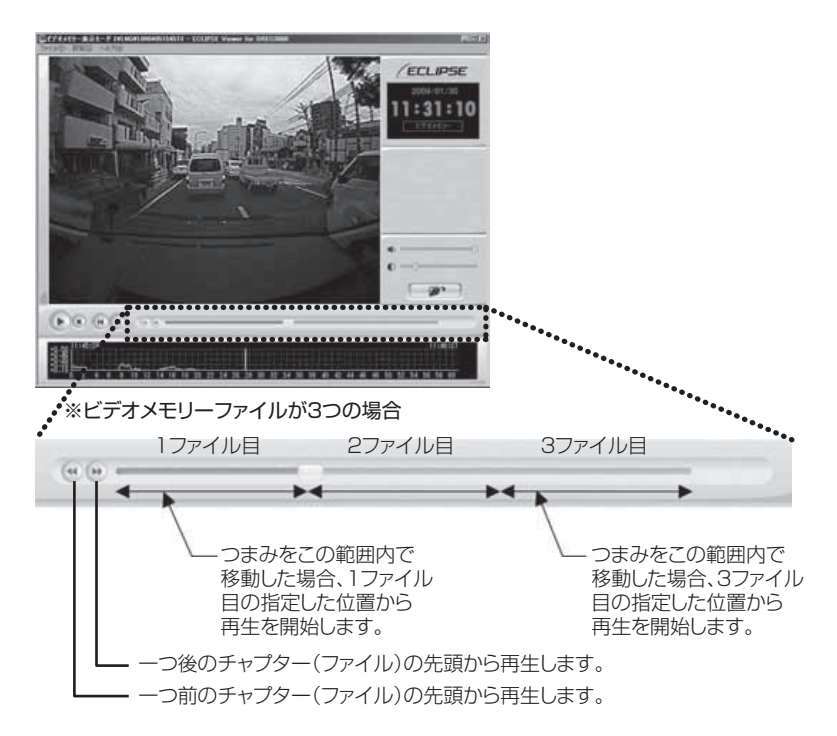

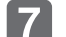

#### 終了する場合は、 ■ ボタンをクリックします。

(メニューの「ファイル」−「終了」を選択しても同様の動作 (。となります

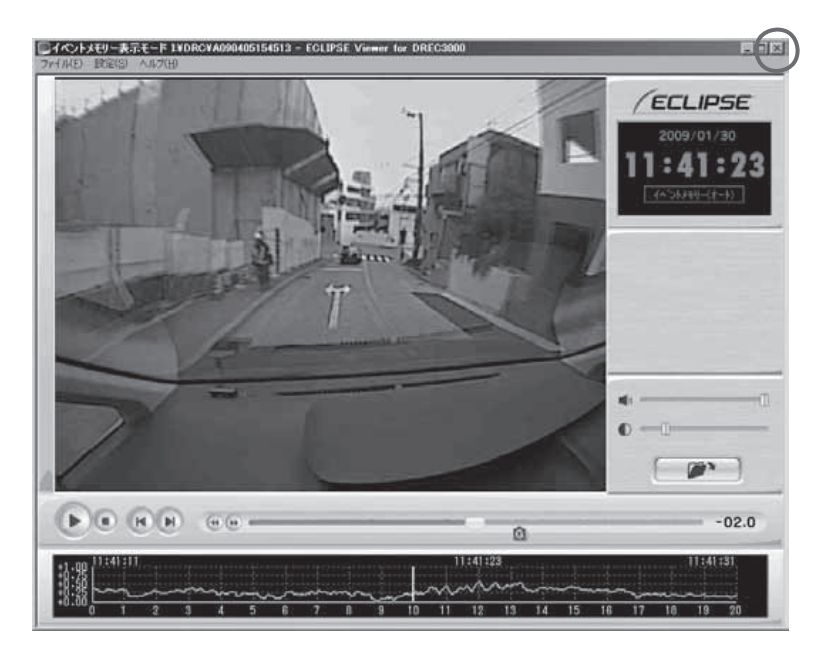

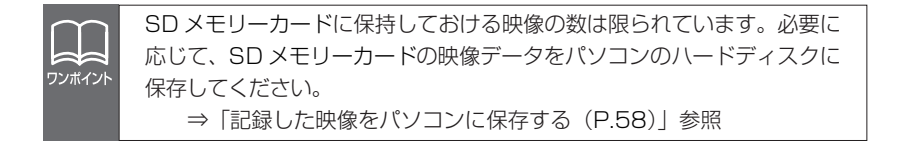

●映像を読み込む時や再生している時にエラーメッセージが表示され、 映像が正しく再生されない場合は、映像データが破損している可能性 注意 があります。必要に応じて SD メモリーカードの映像データをパソコ ンのハードディスクに保存し、SD メモリーカードの再セットアップ 。を行ってください ⇒「記録した映像をパソコンに保存する (P.58)」参照 ⇒「SD メモリーカードを再セットアップする (P.68)」参照 ●SDメモリーカードを抜くときは必ずパソコンで安全な取り外し操作 。を行ってください

# 記録した映像をパソコンに保存する

SD メモリーカードの容量の関係から、SD メモリーカードに保持し ておける映像の数は限られています。映像を新たに記録するときに、 SD メモリーカードがいっぱいになると、古い映像を上書きしますの で、古い映像を見ることができなくなります。そのため、必要であ れば、SDメモリーカードの映像データをパソコンのハードディスク などに保存してください。

本体から抜いた SD メモリーカードを、カードリーダーなどを 1. 使用してパソコンへ挿入します。

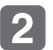

エクスプローラで、SD メモリーカードのドライブを指定し、保 存したい記録方法別のフォルダを選択します。

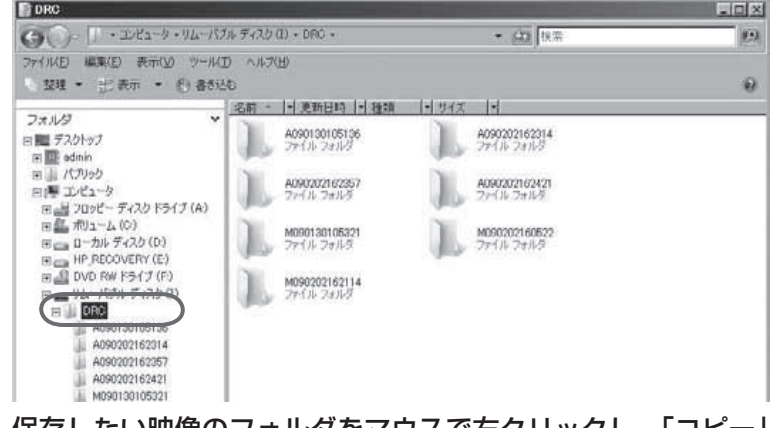

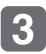

保存したい映像のフォルダをマウスで右クリックし、「コピー」 。を選択します

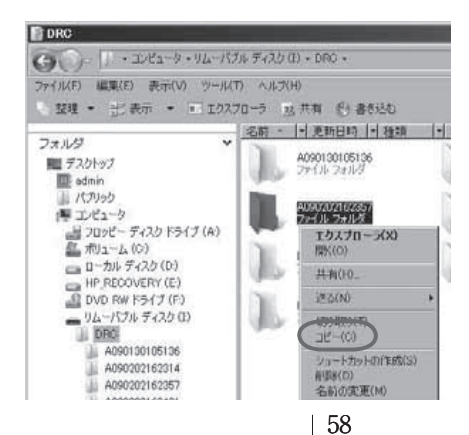

#### 保存先のフォルダを指定して、右の枠内をマウスで右クリック  $\vert$  4 し、「貼り付け」を選択します。 (ここでは保存先をデスクトップにしています。) ■デスクトップ ulaixi  $-$  CD [R#

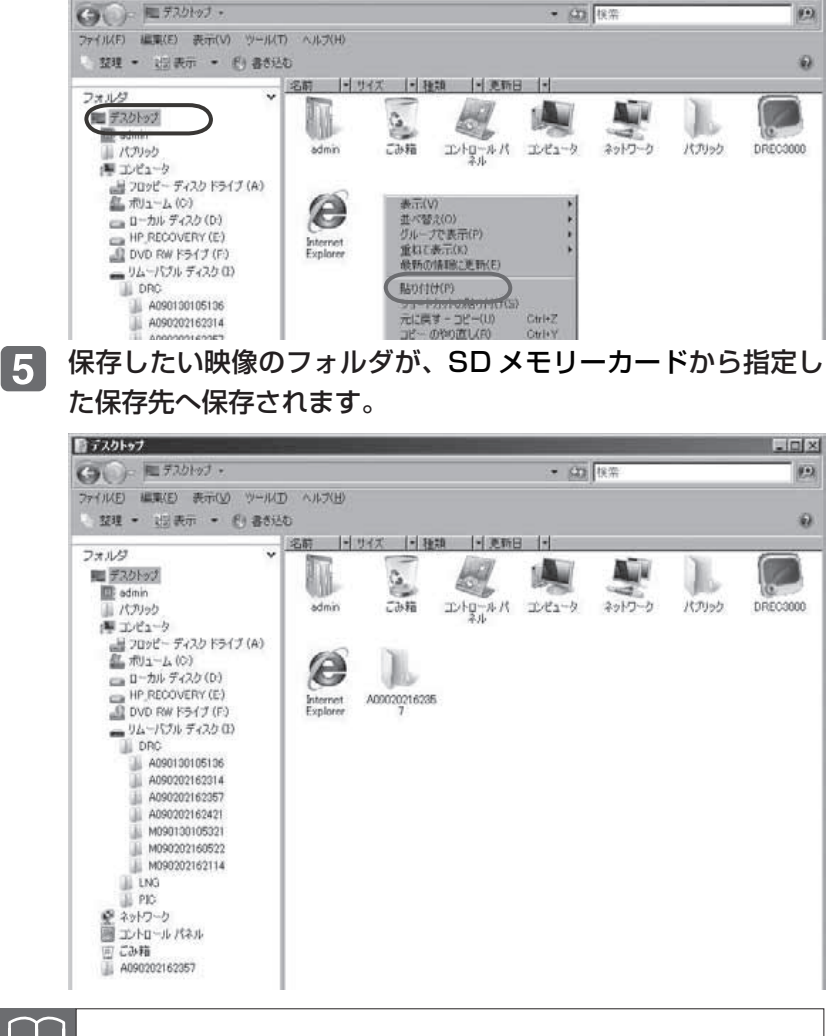

必ずフォルダごとコピーしてください。

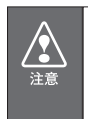

ワンポイン

コピー中にエラーメッセージが表示された場合、映像データが破損して いる可能性があります。再度やり直してもエラーメッセージが表示され る場合は SD メモリーカードの再セットアップを行ってください。 ⇒ 「SD メモリーカードを再セットアップする (P.68)| 参照

# 記録した映像を SD メモリーカードから消去する

映像が不要であればパソコンで映像を削除することができます。た だし、SD メモリーカードがいっぱいになると、古い映像を上書きし ますので、必ずしも削除する必要はありません。

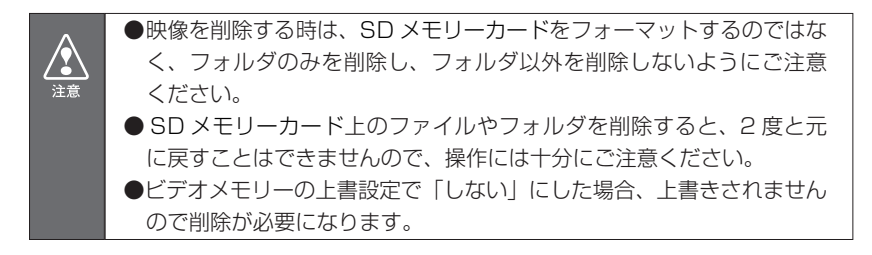

本体から抜いた SD メモリーカードを、カードリーダーなどを 1 使用してパソコンへ挿入します。

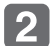

エクスプローラで、SD メモリーカードのドライブを指定し、消 。去したい記録方法別のフォルダを選択します

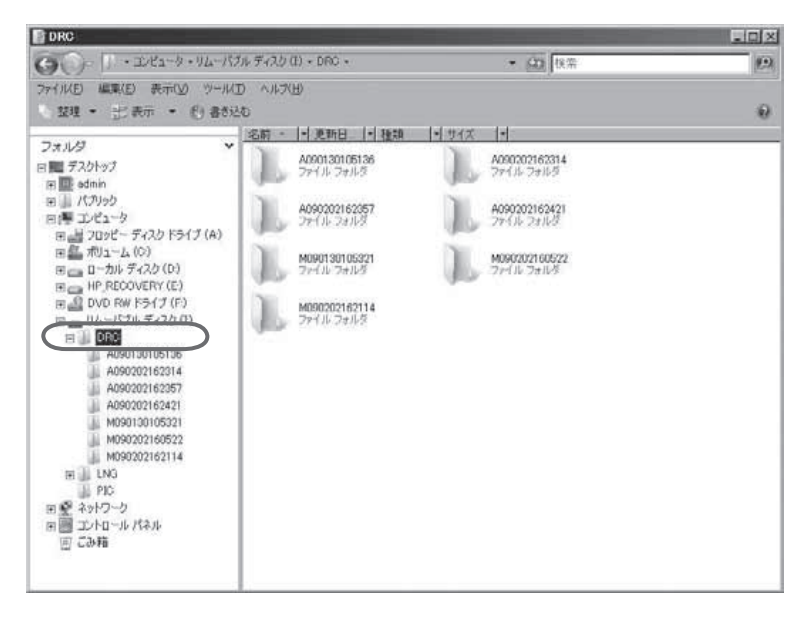

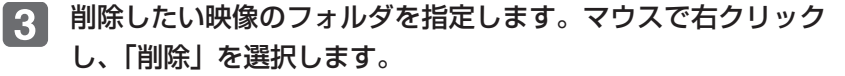

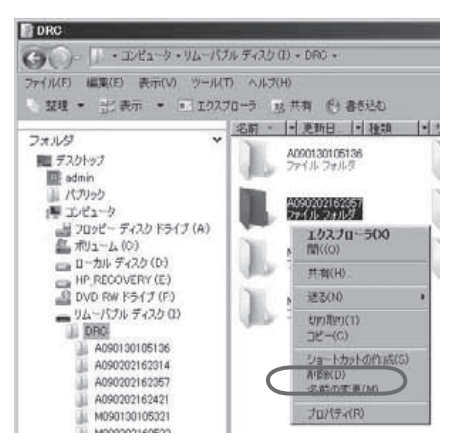

 $\overline{\mathbf{4}}$ 

確認ダイアログが表示されますので、「はい1ボタンをクリッ 。クしてください

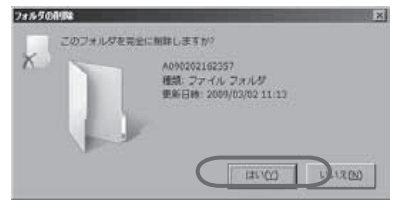

5

削除が完了しました。他の削除したい映像がある場合は同様の 操作を繰り返してください。

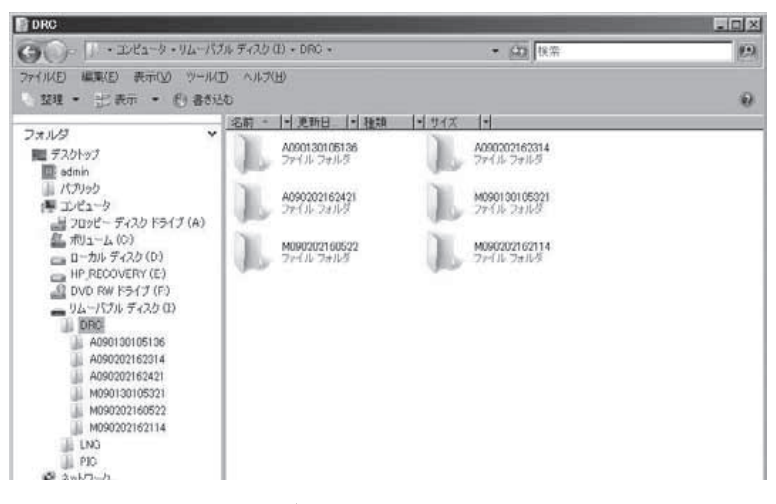

# センサの感度を変更する

映像が撮れすぎる場合や撮れにくい場合は、ヤンサ感度を変更して 。ください

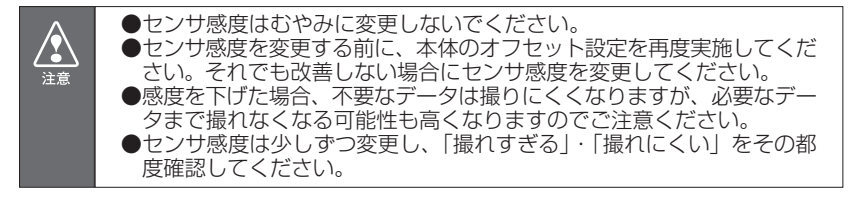

本体から抜いた SD メモリーカードを、カードリーダーなどを 61 使用してパソコンへ挿入します。

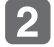

ビューアーソフトを起動し、メニューの「設定」−「本体設定」 。を選択します

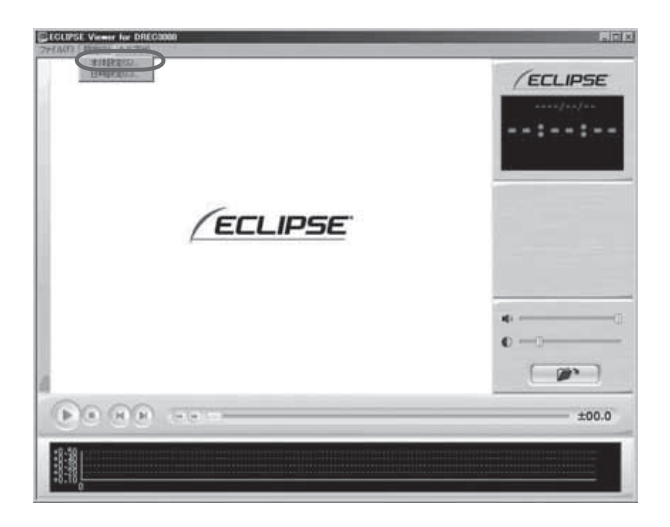

# 3 SD メモリーカードのドライブを指定し、[OK] ボタンをクリッ 。クします

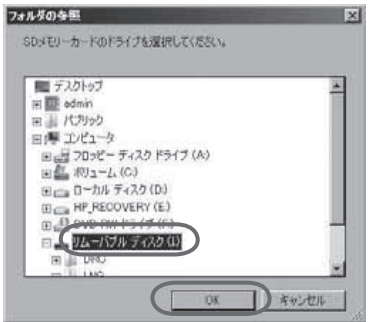

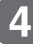

4 本体設定画面が表示されます。SD メモリーカードを正しく読 み込めた場合は、以前に動作していた設定が表示されます。

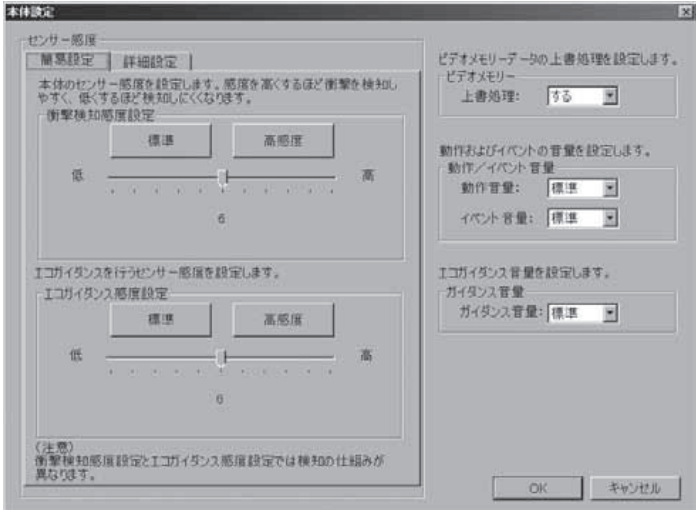

ワンポイント

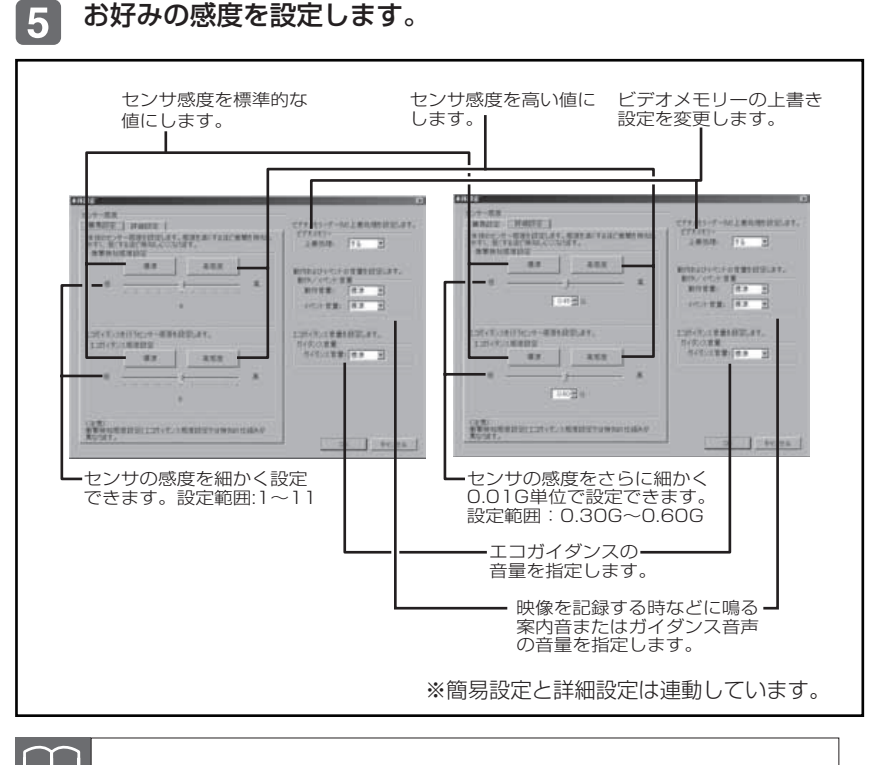

。センサ感度を高くするほど映像が撮れやすくなります

※ SD メモリーカードを本体に挿入する前にパソコン上で設定画面を開くと調整前の 値が表示されますが、SD メモリーカードには調整した値を記録しています。 本体挿入後に数値が変更され表示されます。

6 [OK] ボタンをクリックします。SD メモリーカードへ設定を保 。存します

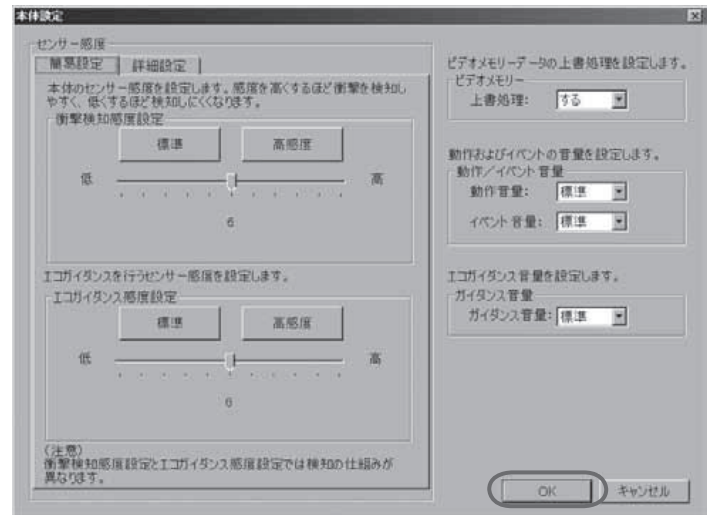

設定値を保存した SD メモリーカードを用いて、次回にエンジ  $\overline{7}$ ンキーをオンしたときに、自動的に値が反映されます。

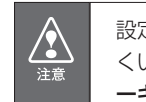

設定変更後は、実際の運転と照らし合わせて、撮れすぎるまたは撮れに くいといったことが無いか確認してください。その際、急発進、急ブレ ーキ、急ハンドル等の危険運転をすることは絶対に行わないでください。

# 本体の日時を修正する

本体では内部に時計を持っており日時を保持していますが、長期間 にわたり電源が供給されない状態が続くと日時がずれる場合があり ます。日時が大幅にずれている場合や日時異常になった場合、以下 の手順で日時を修正してください。

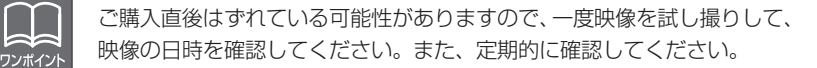

本体から抜いた SD メモリーカードを、カードリーダーなどを -1 使用してパソコンへ挿入します。

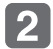

ビューアーソフトを起動し、メニューの「設定」−「日時設定」 。を選択します

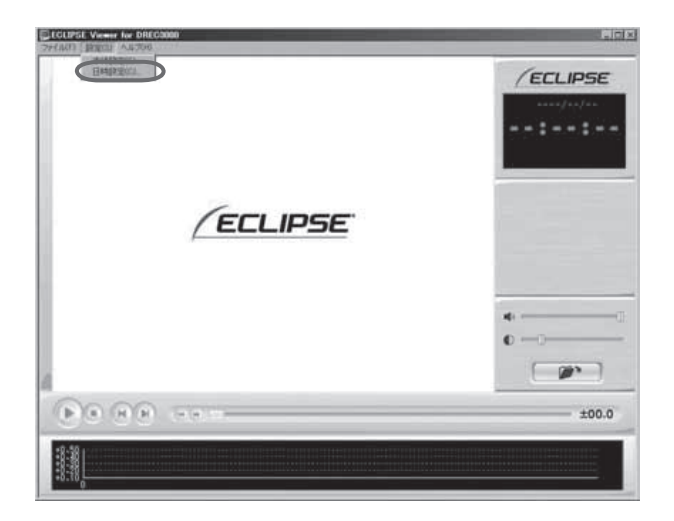

 $\lceil 3 \rceil$ 

日時設定画面が表示されます。

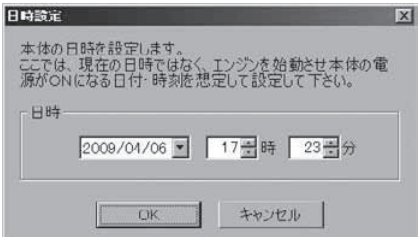

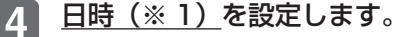

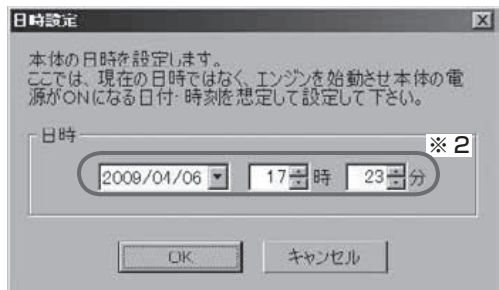

※1:日時について

現在の日時ではなく、次回にエンジンスイッチ「ON」または「ACC」 にする日付と時刻を設定してください。

- ※2:画面表示はパソコンに内蔵している時計の時刻です。 ドライブレコーダー本体の時計時間ではありません。
- 5 [OK] ボタンをクリックします。書き込み先選択ダイアログが 表示されるので、書込み先として SD メモリーカードを指定し、 「OK1 ボタンをクリックします。SD メモリーカードへ設定を 保存します。

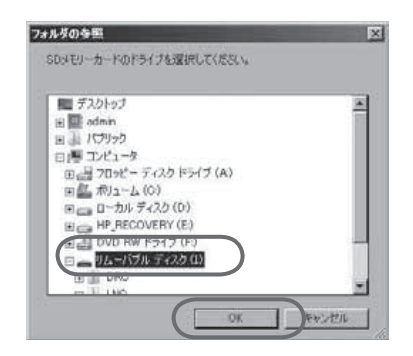

設定値を保存した SD メモリーカードを用いて、次回にエンジ  $6|$ ンキーをオンしたときに、自動的に値が反映されます。

# SD メモリーカードを再セットアップする

●基本的に SD メモリーカードの再セットアップは必要ありません。SD  $\langle \rangle$ メモリーカードで書き込み・読み込みエラーが発生する場合、または 注音 本体が起動しない場合のみ再セットアップをしてください。 ●再セットアップを行うと、SD メモリーカードのビューアーソフトおよ 。び映像データは削除されます ・ビューアーソフトをパソコンへ保存していない場合は、ソフトをパ ソコンへ保存してください。また、必要な映像はパソコンへ保存し 。てください ⇒「ビューアーソフトをコピーする (P.48)」参照 ⇒「記録した映像をパソコンに保存する (P.58)| 参照

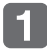

本体から抜いた SD メモリーカードを、カードリーダーなどを 使用してパソコンへ挿入します。

 $\mathcal{P}$ 

エクスプローラで SD メモリーカードのドライブを右クリック し、「フォーマット」を選択します。

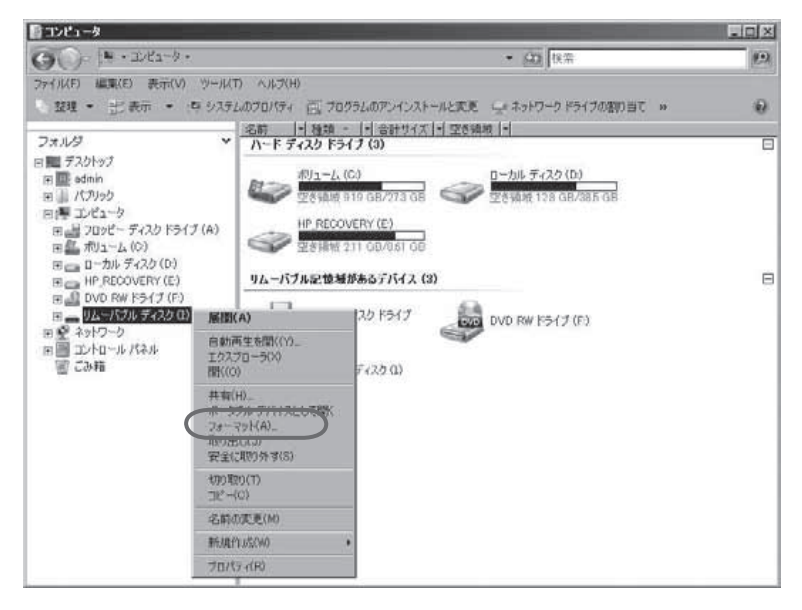

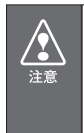

●SD メモリーカード以外のドライブを指定してフォーマットした場合、 パソコンが正しく動作しない可能性がありますので、ご注意ください。 ●お使いのパソコンによっては、SD メモリーカードのドライブ文字が異 。なる場合があります

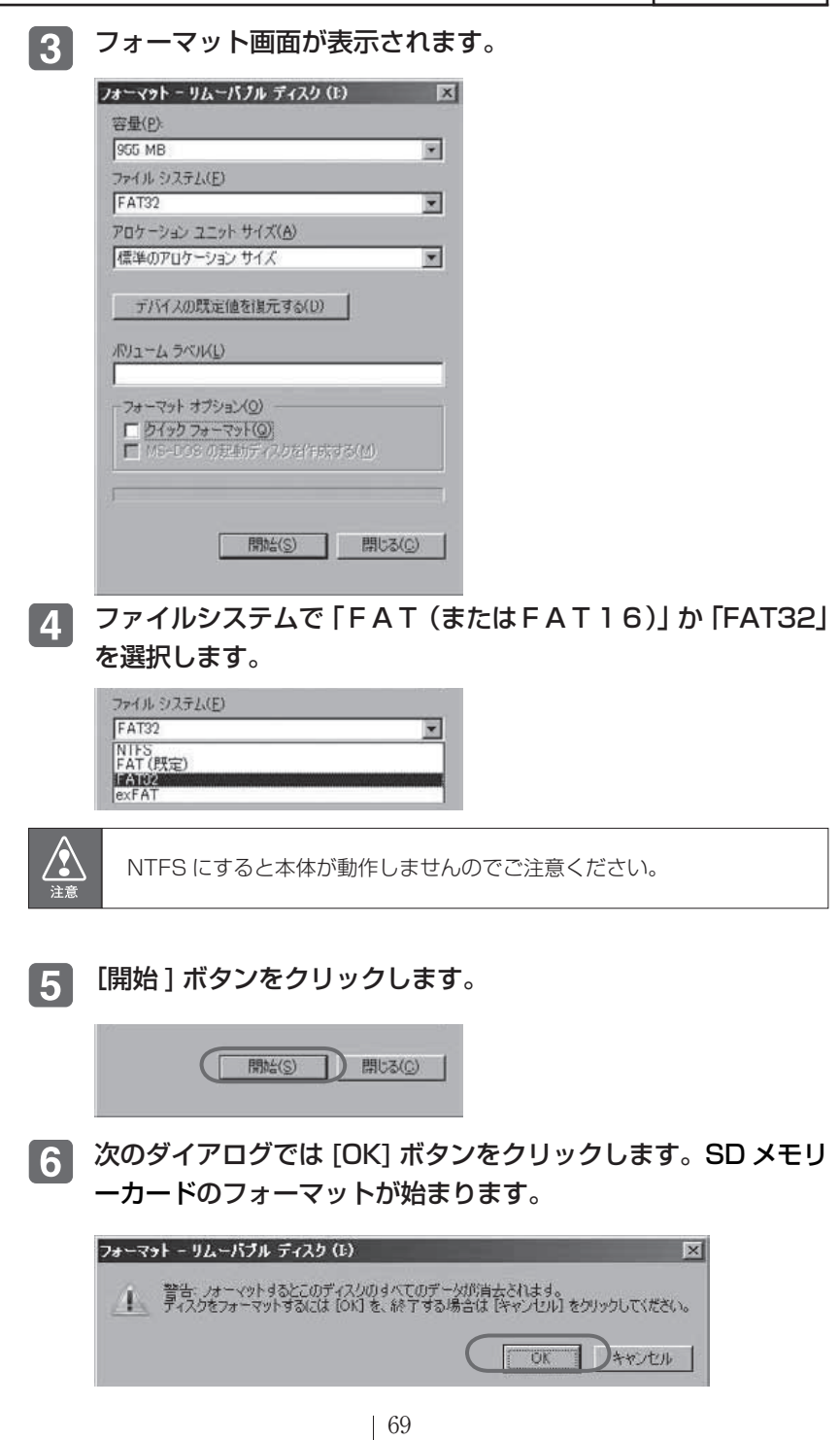

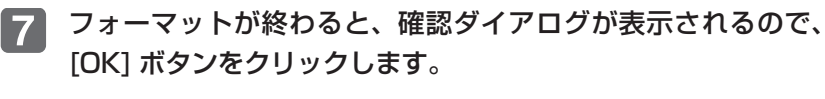

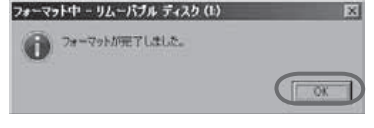

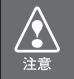

SD メモリーカードのフォーマット自体が正常に完了しない場合は、カ ードが壊れている可能性があります。そのカードは使用できません。

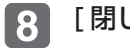

### [閉じる] ボタンをクリックします。

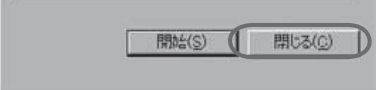

# ヘルプを表示する

以下の手順でヘルプを表示します。ヘルプでは画面上の各ボタンの 説明をしています。

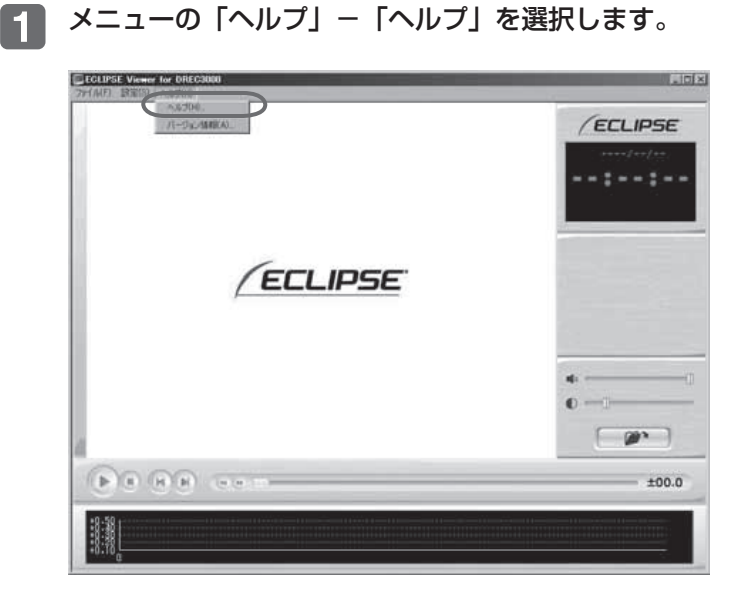

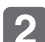

# 2 ビューアーソフトのヘルプを表示します。

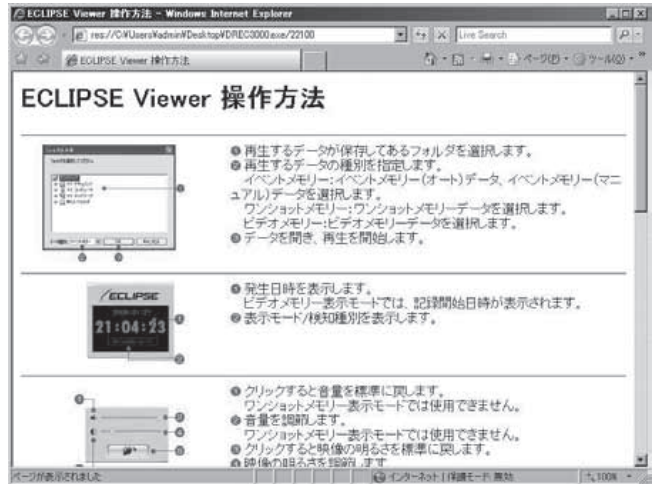

# バージョン情報を表示する

以下の手順でビューアーソフトのバージョン情報を表示します。

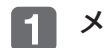

メニューの「ヘルプ」−「バージョン情報」を選択します。

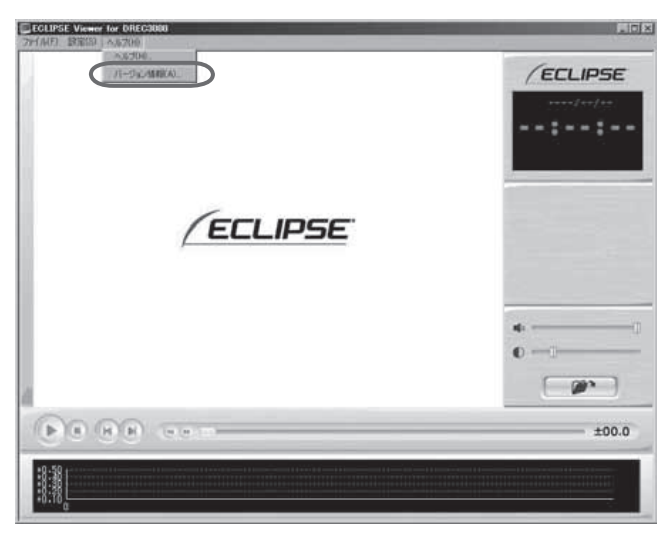

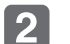

。ビューアーソフトのバージョン情報を表示します

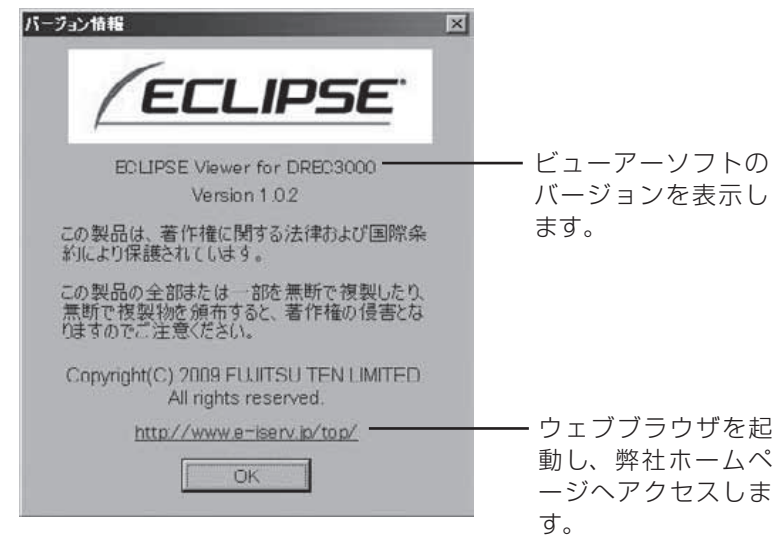
### ビューアーソフトを消してしまった場合

誤ってビューアーソフトを消してしまった場合、またはバージョン アップする場合は、弊社ホームページよりビューアーソフトをダウ 。ンロードしてください

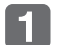

Internet Explorer などのウェブブラウザを起動し、弊社ホー ムページへアクセスします。弊社ホームページの URL は下記 の通りです。

http://www.e-iserv.ip/top/

- 「ドライブレコーダービューアーソフトダウンロード」を選択し  $\vert 2 \vert$ 。てください
- DREC3000 の「ビューアーソフトダウンロード」を選択して **3** 。ください
- 使用許諾条件と免責事項をよく読み、「同意する」を選択してく  $\vert$  4 。ださい
- 表示されたホームページからビューアーソフトをダウンロード 5 し、デスクトップへ保存します。

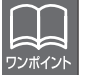

バージョンアップする場合、以前のビューアーソフトは名前を変更するか 他のフォルダに移動させてください。

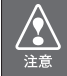

弊社ホームページは、2ヶ月に1回程度の割合で、メンテナンスのため に1日中アクセスできなくなることがあります。予めご了承ください。

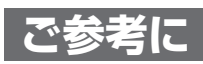

# よくある質問

## 本体

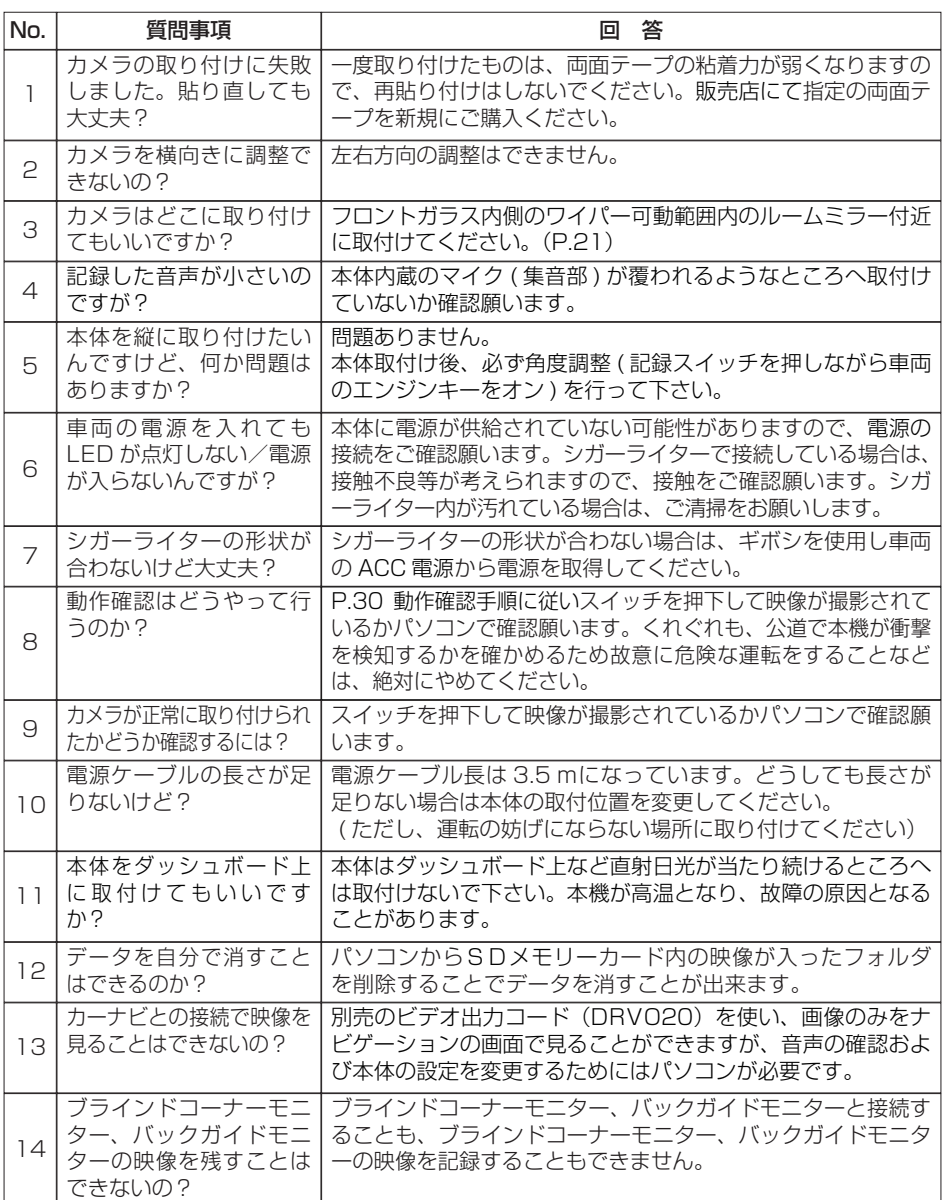

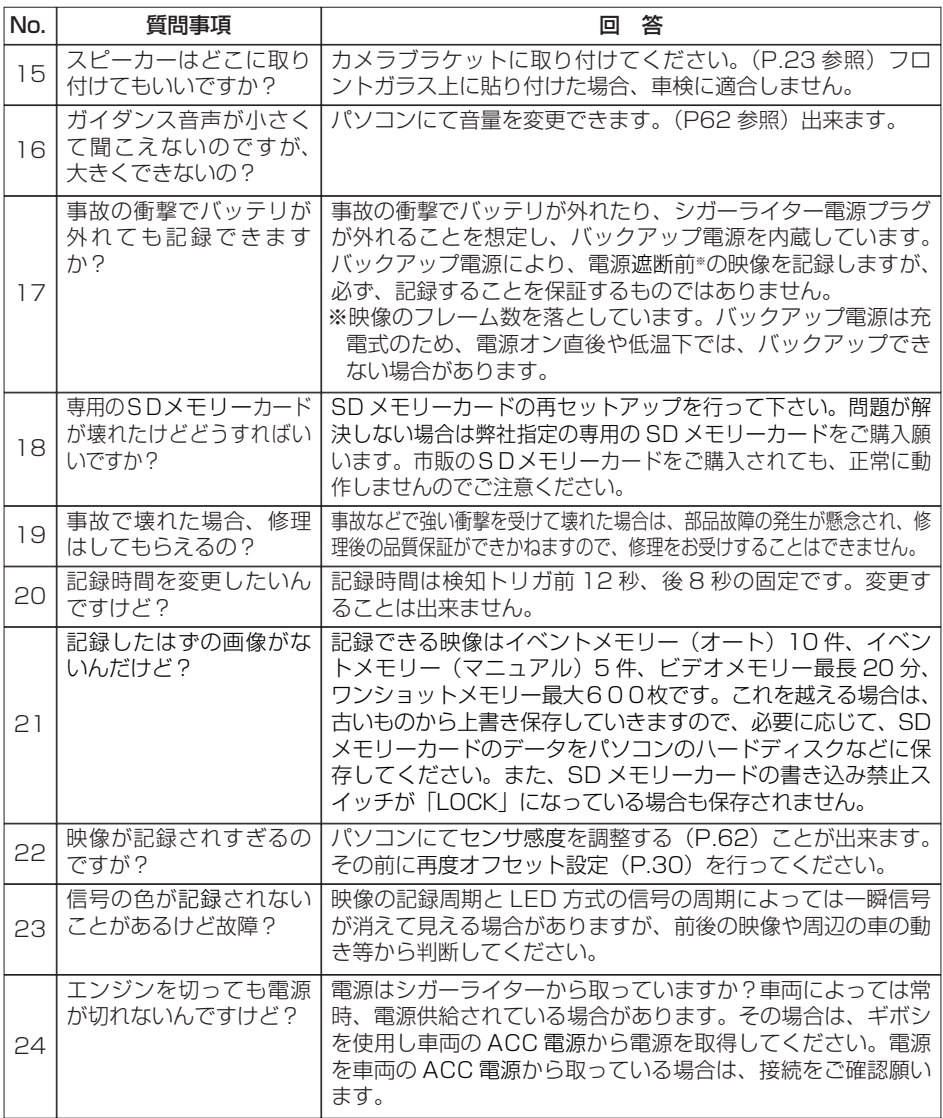

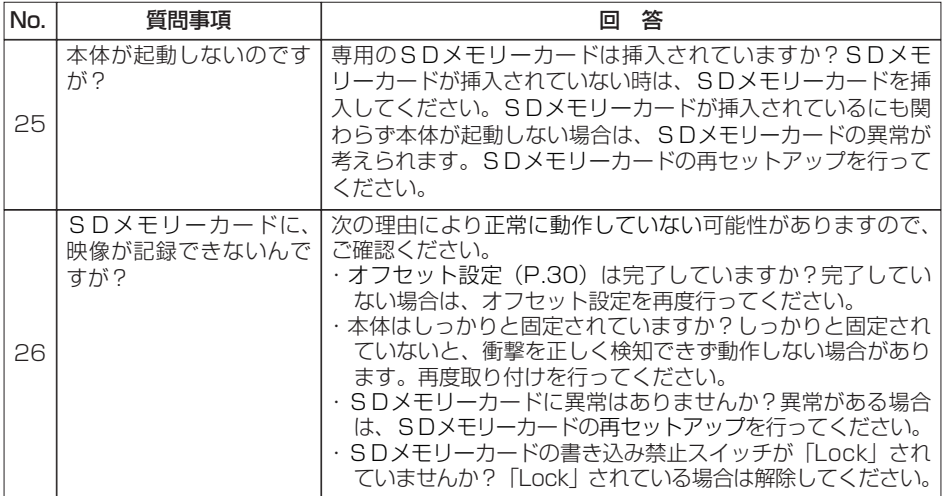

#### ビューアー

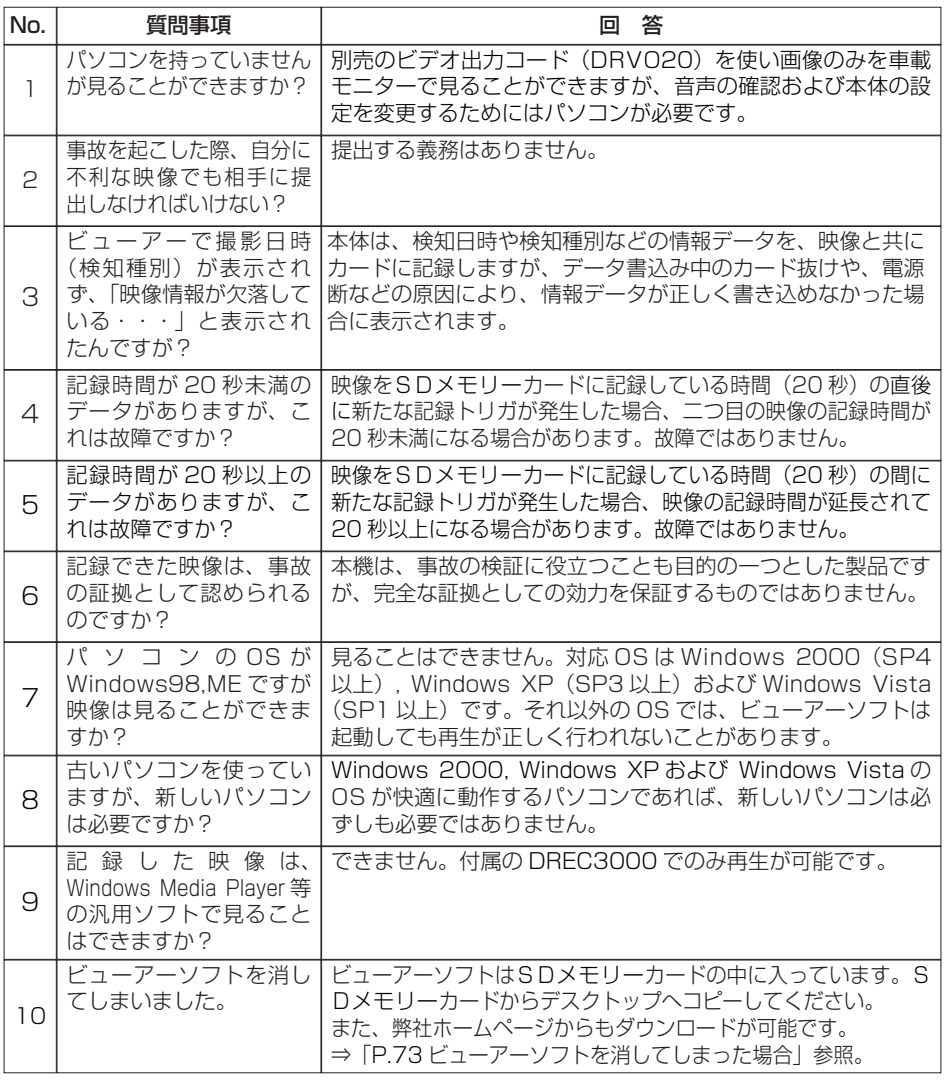

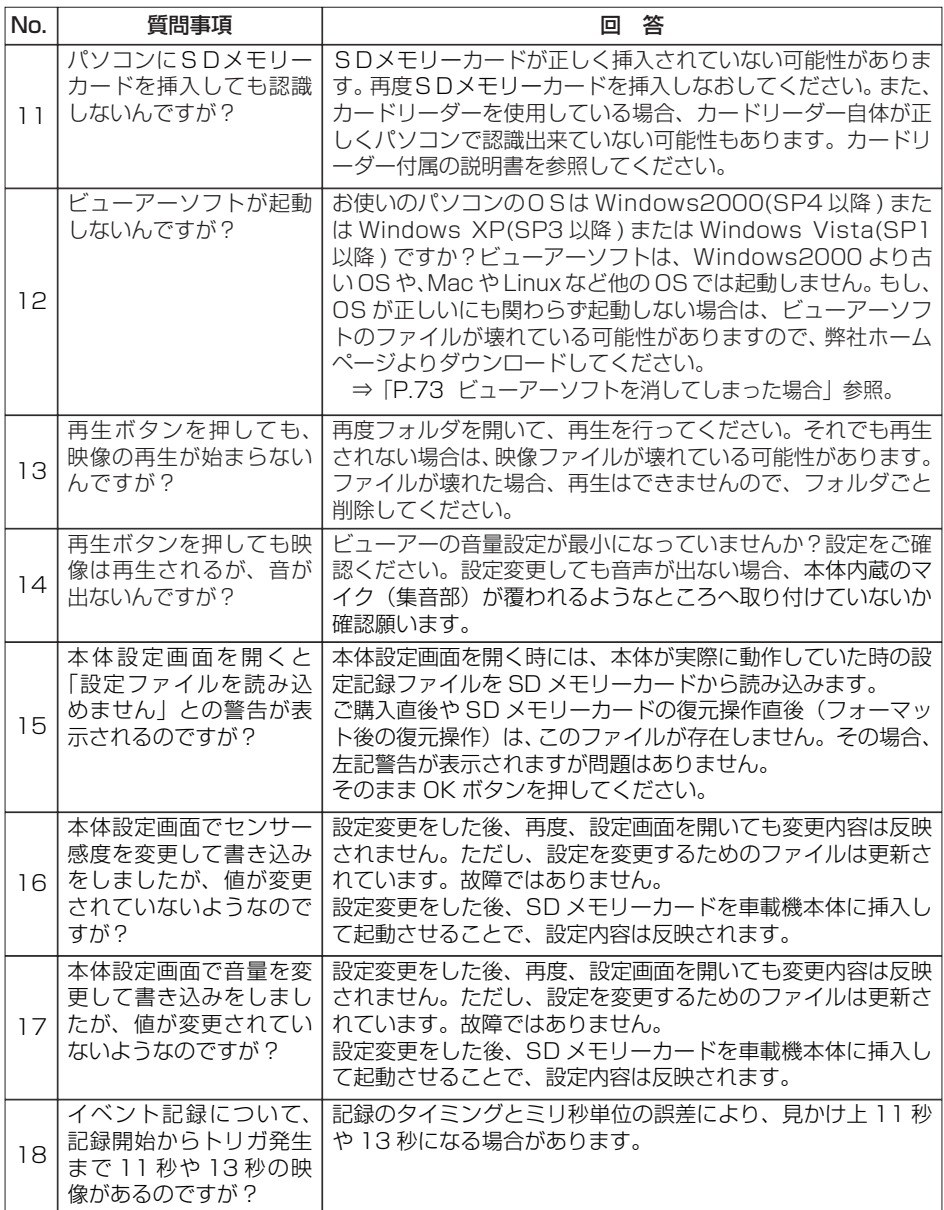

# 仕様

# 本体

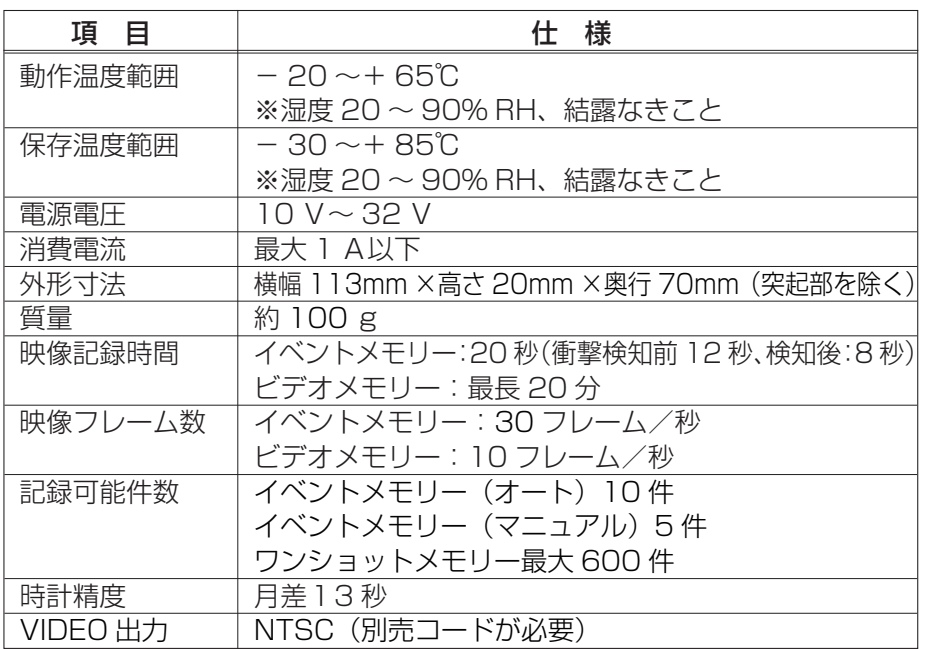

## カメラ

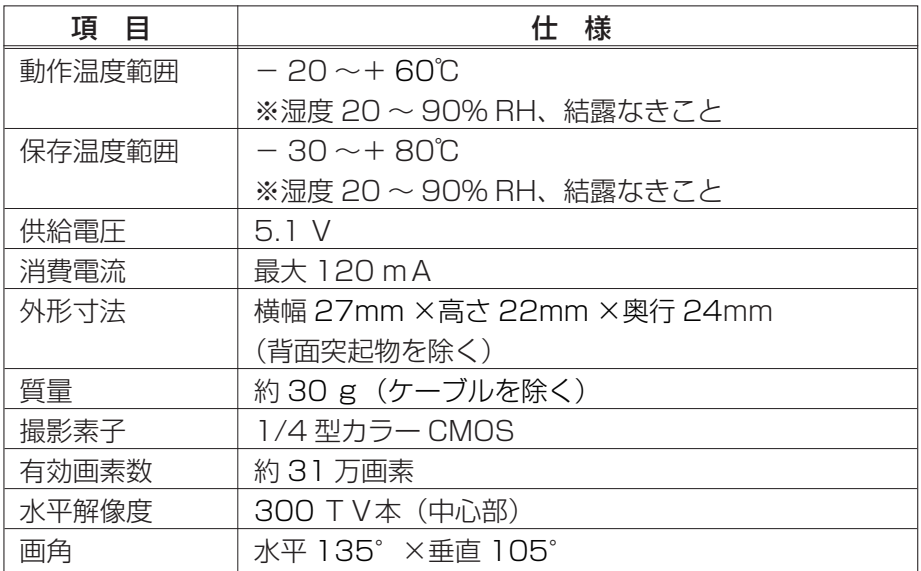

# **アフターサービスについて**

- 1. この商品には保証書を添付しております。 保証書は販売店でお受けとりの際、必ず、「販売店名、お買い上げ日」な どの記入および記載内容をお確かめのうえ、大切に保管してください。
- 2. 保証期間は、お買い上げ日から1年間です。
- 3. 調子が悪いとすぐ故障と考えがちですが、修理に出す前に本書の「ご参 **考に|** (P.74) を、もう一度よくご覧のうえ調べてください。簡単な調 整やお手入れで直ることがあります。それでも具合が悪いときは、次に 。より修理をお申しつけください
	- $\blacklozenge$  修理の受け付けは、お求めの販売店が行います。
	- ◆ 保証期間中は、商品に保証書を添えてお求めの販売店にお持ち込みく 。ださい

保証書に記載しております保証規定にもとづいて、無料で修理いたし ます。

- ※ 修理、点検に要する商品の脱着費用は、保証期間内においても基 。本的に有償となります
- ◆ 保証期間が過ぎているときは、お客様のご希望によりまして、有料で 修理をお引き受けいたしますのでお求めの販売店にお持ち込みくださ  $\bigcup$
- 4. 出張による修理、点検は行っておりません。
- 5. この商品の補修用性能部品(機能を維持するために必要な部品)は、製 造打ち切り後最低6年間保有しております。

## 商品に関するお問い合わせ先 アフターサービスについて

商品のアフターサービスに関するお問い合わせはお求めの販売店または下記 「お客様相談窓口」へ

※修理のご依頼は、お求めの販売店へお願いいたします。

【お客様相談窓口】

## 富士通テン株式会社

受付時間 午前10:00~12:00、午後1:00~5:00

(土・日・祝日などを除く)

<商品のご購入、組み合わせ等に関するお問い合わせについては、お求めの販売店または最寄りの下記販売会社へ>

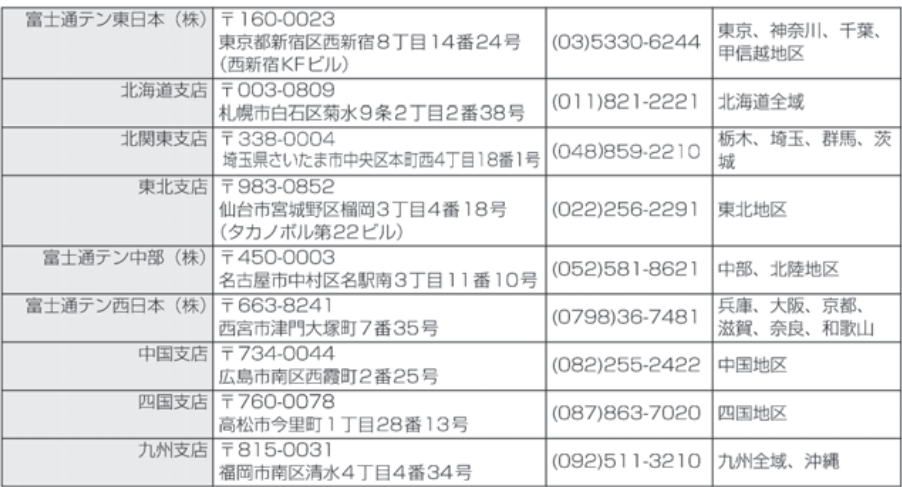

# MEMO